# **FUJIFILM**

BL00883-200

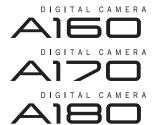

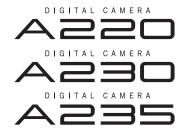

**Before You Begin** 

**First Steps** 

**Basic Photography and Playback** 

More on Photography

# Owner's Manual

Thank you for your purchase of this product. This manual describes how to use your FUJIFILM A160, A170, A180, A220, A230 or A235 digital camera and the supplied software. Be sure that you have read and understood its contents before using the camera.

http://www.fujifilm.com/products/index.html

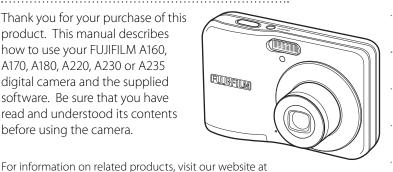

More on Playback

Movies

Connections

Menus

Technical Notes

Troubleshooting

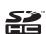

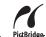

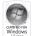

**Appendix** 

# Camera Q & A

Find items by task.

## **Camera Setup**

| Question                                                          | Key phrase                   | See page |
|-------------------------------------------------------------------|------------------------------|----------|
| How do I set the camera clock?                                    | Date and time                | 10       |
| Can I set the clock to local time when I travel?                  | Time difference              | 74       |
| How do I keep the monitor from turning off automatically?         | Auto power off               | 73       |
| How do I stop the camera beeping and clicking?                    | Silent mode                  | 23       |
| rlow do i stop tile carriera beeping and clicking:                | Operation and shutter volume | 70       |
| What are the parts of the camera called?                          | Parts of the camera          | 2        |
| What do the icons in the monitor mean?                            | Monitor                      | 3        |
| How do I use the menus?                                           | Menus                        | 54       |
| What's behind that flashing icon or error message in the monitor? | Messages and displays        | 84       |
| How much charge is left in the battery?                           | Battery level                | 12       |
| Can I increase the capacity of rechargeable Ni-MH batteries?      | Discharge                    | 75       |

## **Taking Pictures**

| Question                                                       | Key phrase                 | See page |
|----------------------------------------------------------------|----------------------------|----------|
| How many pictures can I take?                                  | Memory capacity            | 89       |
| Is there a quick and easy way to take snapshots?               | mode                       | 12       |
| How can I make good portraits?                                 | Intelligent Face Detection | 17       |
| Can the camera automatically select the most suitable mode?    | mode                       | 27       |
| Is there a simple way to adjust settings for different scenes? | Shooting mode              | 26       |
| How do I shoot a panorama?                                     | <b>™</b> mode              | 28       |
| How do I shoot close-ups?                                      | Macro mode (Close-ups)     | 21       |

| Question                                                          | Key phrase       | See page |
|-------------------------------------------------------------------|------------------|----------|
| How do I keep the flash from firing?                              |                  |          |
| How do I stop my subjects' eyes glowing red when I use the flash? | Flash mode       | 22       |
| How do I "fill-in" shadows on back-lit subjects?                  |                  |          |
| How do I take a group portrait that includes the photographer?    | Self-timer mode  | 24       |
| How do I frame pictures with the subject off to one side?         | Focus lock       | 19       |
| How do I shoot movies?                                            | Recording movies | 37       |

## **Viewing Pictures**

| Question                                                      | Key phrase                | See page |
|---------------------------------------------------------------|---------------------------|----------|
| How do I view my pictures?                                    | Single-frame playback     | 31       |
| Is there a simple way to delete one image?                    | Deleting pictures         | 16       |
| How do I delete one or all images at once?                    | Erase                     | 35       |
| Can I zoom in on pictures during playback?                    | Playback zoom             | 32       |
| How do I view a lot of pictures at once?                      | Multi-frame playback      | 33       |
| How do I view all pictures taken on the same day?             | Sort by date              | 34       |
| Can I protect my pictures from accidental deletion?           | Protect                   | 64       |
| Can I hide the icons in the monitor when viewing my pictures? | Choosing a display format | 31       |
| How do I view my pictures on TV?                              | Viewing pictures on TV    | 40       |

# **Sharing Pictures**

| Question                                 | Key phrase                     | See page |
|------------------------------------------|--------------------------------|----------|
| Can I print pictures on my home printer? | Printing pictures              | 41       |
| Can I copy my pictures to my computer?   | Viewing pictures on a computer | 47       |

# **Table of Contents**

| Camera Q & Aii                   |     |
|----------------------------------|-----|
| Camera Setupii                   |     |
| Taking Picturesii                |     |
| Viewing Picturesiii              |     |
| Sharing Picturesiii              | L   |
| About This Manualvi              |     |
| Before You Begin                 | :   |
| Introduction1                    |     |
| Symbols and Conventions1         | ! ا |
| Supplied Accessories1            | ١,  |
| Parts of the Camera2             | L   |
| The Monitor3                     |     |
| First Steps                      |     |
| Inserting the Batteries4         | '   |
| Inserting a Memory Card5         | (   |
| Turning the Camera on and Off9   | ١,  |
| Shooting Mode9                   | П   |
| Playback Mode9                   |     |
| Basic Setup                      |     |
| Basic Photography and Playback   |     |
| Taking Pictures in (Auto) Mode12 | Ι,  |
| Viewing Pictures                 |     |
| viewing i ictures                |     |
| More on Photography              |     |
| Intelligent Face Detection17     |     |
| Focus Lock19                     |     |
| Macro mode (Close-ups)21         |     |
| \$ Using the Flash22             |     |
| 🖒 Using the Self-Timer24         |     |

| Shooting Mode                       | 26 |
|-------------------------------------|----|
| Selecting a Shooting Mode           | 26 |
| Shooting Modes                      | 27 |
| SCENE RECOGNITION                   |    |
| More on Playback                    |    |
| Single-Frame Playback               | 31 |
| Playback Zoom                       |    |
| Multi-Frame Playback                |    |
| Sort by Date                        |    |
| Deleting Pictures                   |    |
| Movies                              |    |
|                                     |    |
| Recording Movies                    |    |
| ► Viewing Movies                    | 39 |
| Connections                         |    |
| Viewing Pictures on TV              | 40 |
| Printing Pictures via USB           |    |
| Connecting the Camera               | 41 |
| Printing Selected Pictures          | 41 |
| Printing the DPOF Print Order       |    |
| Creating a DPOF Print Order         | 44 |
| Viewing Pictures on a Computer      | 47 |
| Installing FinePixViewer            |    |
| Installing FinePixViewer S: Windows | 47 |
| Installing FinePixViewer: Macintosh |    |
| Connecting the Camera               |    |
| -                                   |    |

| The Shooting Menu       .54         Using the Shooting Menu       .54         Shooting Menu Options       .55         ⑤ ISO       .56         ⑤ QUALITY       .57         ⑥ EXP. COMPENSATION       .58         ⑥ WHITE BALANCE       .59         ⑥ CONTINUOUS (Continuous shooting)       .60         The Playback Menu       .61         Using the Playback Menu       .61         Playback Menu Options       .62         ⑤ SLIDE SHOW       .63         ⑥ PROTECT       .64 |
|----------------------------------------------------------------------------------------------------|
| Using the Shooting Menu                                                                                                    |
| Shooting Menu Options       .55         ISO       .56         QUALITY       .57         EXP. COMPENSATION       .58         WHITE BALANCE       .59         CONTINUOUS (Continuous shooting)       .60         The Playback Menu       .61         Using the Playback Menu       .61         Playback Menu Options       .62         SLIDE SHOW       .63                                                                                                    |
| <ul> <li>ISO</li></ul>                                                                                                    |
| ☑ QUALITY .57   ② EXP. COMPENSATION .58   ④ WHITE BALANCE .59   ④ CONTINUOUS (Continuous shooting) .60   The Playback Menu .61   Using the Playback Menu .61   Playback Menu Options .62   ⑤ SLIDE SHOW .63                                                                                                    |
| <ul> <li>EXP. COMPENSATION</li></ul>                                                                                                    |
| <ul> <li>♥ WHITE BALANCE</li></ul>                                                                                                    |
| © CONTINUOUS (Continuous shooting)                                                                                                    |
| The Playback Menu                                                                                                    |
| Using the Playback Menu                                                                                                    |
| Playback Menu Options62 SLIDE SHOW63                                                                                                    |
| SLIDE SHOW63                                                                                                    |
|                                                                                                    |
|                                                                                                    |
| © COPY                                                                                                    |
| ② IMAGE ROTATE                                                                                                    |
| TRIMMING                                                                                                    |
| The Setup Menu                                                                                                    |
| Using the Setup Menu69                                                                                                    |
| Setup Menu Options70                                                                                                    |
| ☑ IMAGE DISP71                                                                                                    |
| FRAME NO71                                                                                                    |
| Q DIGITAL ZOOM72                                                                                                    |
| ☑ LCD POWER SAVE72                                                                                                    |
| PLAYBACK VOLUME                                                                                                    |
| LCD BRIGHTNESS72                                                                                                    |
| FORMAT73                                                                                                    |
| AUTO POWER OFF73                                                                                                    |
| TIME DIFFERENCE74                                                                                                    |
| ☑ BATTERY TYPE                                                                                                    |
| DISCHARGE (Ni-MH Batteries Only)                                                                                                    |

| Technical Notes                      |     |
|--------------------------------------|-----|
| Optional Accessories                 | .76 |
| Accessories from Fujifilm            | .77 |
| Troubleshooting                      |     |
| Troubleshooting                      | .78 |
| Warning Messages and Displays        | .84 |
| Appendix                             |     |
| Glossary                             | .88 |
| Internal Memory/Memory Card Capacity |     |
| Specifications                       |     |
| Caring for the Camera                | .95 |
|                                      |     |

## **About This Manual**

This manual is for use with the following cameras: the DIGITAL CAMERA A160, A170, A180, A220, A230 and A235. All operations are identical; save where otherwise noted, the illustrations in this manual show the A230.

| Model                          | Effective pixels | lmage size (pixels)                    |
|--------------------------------|------------------|----------------------------------------|
| DIGITAL CAMERA A160/A170/A180  | 10.2 million     | 10M F/10M N/9M 3:2/5M /3M /2M /03M     |
| DIGITAL CAMERA A220/A230/A235* | 12.2 million     | 12M F/12M N/11M 3:2/6M / 3M / 2M / 03M |

<sup>\*</sup> DIGITAL CAMERA A235 has a 3.0-inch monitor and the others each have a 2.7-inch monitor

Before using the camera, read this Owner's Manual and the other supplied documents. For information on specific topics, consult the sources below.

✓ Camera Q & A ......pg. ii Know what you want to do but don't know the name for it? Find the answer in "Camera O & A."

✓ Troubleshooting ...... pg. 78 Having a specific problem with the camera?

✓ Glossary ...... pg. 88 The meanings of some technical terms may be

found here.

✓ Table of Contents ...... pg. iv

The "Table of Contents" gives an overview of the entire manual. The principal camera operations are listed here.

✓ Warning Messages and Displays ......pg. 84 Find out what's behind that flashing icon or error message in the monitor.

## Restrictions on Camera Settings

See another supplied document for restrictions on the options available in each shooting mode.

# Memory Cards

Find the answer here

Pictures can be stored in the camera's internal memory or on optional SD and SDHC memory cards. In this manual, SD memory cards are referred to as "memory cards." For more information, see page 5.

## Introduction

# **Symbols and Conventions**

The following symbols are used in this manual:

**\( \) Caution**: This information should be read before use to ensure correct operation.

**← Note**: Points to note when using the camera.

國 **Tip**: Additional information that may be helpful when using the camera.

Menus and other text in the camera monitor are shown in bold. In the illustrations in this manual, the monitor display may be simplified for explanatory purposes.

# **Supplied Accessories**

The following items are included with the camera:

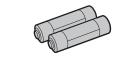

AA alkaline (LR6) batteries ( $\times$ 2)

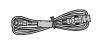

USB cable

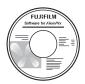

FinePix software CD

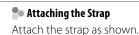

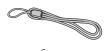

Strap

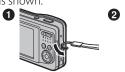

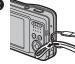

Owner's Manual (may be distributed on CD in some countries or regions)

## **Parts of the Camera**

For more information, refer to the page listed to the right of each item.

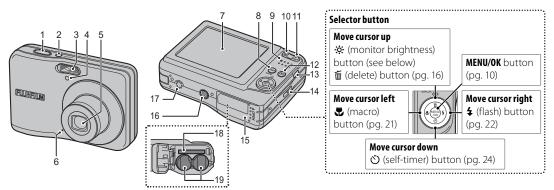

| 2 ON/OFF button | 9<br>22 !<br>24 10<br>11<br>37 12 | DISP (display)/BACK button    | 15<br>16<br>17<br>18<br>19 | Battery-chamber cover |
|-----------------|-----------------------------------|-------------------------------|----------------------------|-----------------------|
|                 |                                   | USB multi-connector42, 43, 54 |                            |                       |

#### ■ Tip: Monitor Brightness

Pressing the 🌣 button briefly increases monitor brightness, making the display easier to see in bright light. Normal brightness is restored when a photograph is taken.

#### The Monitor

The following indicators may appear in the monitor during shooting and playback:

### **■** Shooting

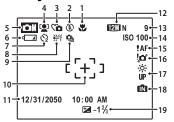

| 1                                                                     | Macro (close-up) mode21    | 10 | Focus frame14                 |  |
|-----------------------------------------------------------------------|----------------------------|----|-------------------------------|--|
| 2                                                                     | Flash mode22               | 11 | Date and time10               |  |
| 3                                                                     | Silent mode23              | 12 | Quality37, 57                 |  |
| 4                                                                     | Intelligent Face Detection | 13 | Number of available frames 89 |  |
|                                                                       | indicator17                | 14 | Sensitivity56                 |  |
| 5                                                                     | Shooting mode26            | 15 | Focus warning14               |  |
|                                                                       | Battery level12            | 16 | Blur warning22                |  |
| 7                                                                     | Self timer indicator24     | 17 | Bright monitor indicator2     |  |
| 8                                                                     | White balance59            | 18 | Internal memory indicator*    |  |
| 9                                                                     | Continuous mode60          | 19 | Exposure compensation 58      |  |
| * Indicates that no moment card is inserted and that pictures will be |                            |    |                               |  |

<sup>\*</sup> Indicates that no memory card is inserted and that pictures will be stored in the camera's internal memory (pg. 5).

## **■** Playback

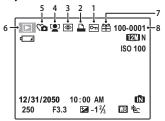

| 1 | Protected image64          | 5 | Silent mode indicator   | 23 |
|---|----------------------------|---|-------------------------|----|
| 2 | DPOF print indicator44     | 6 | Playback mode indicator | 31 |
| 3 | Red-eye removal indicator* | 7 | Gift image              | 31 |
| 4 | Intelligent Face Detection | 8 | Frame number            | 71 |
|   | indicator17                |   |                         |    |
| 4 |                            | 8 | Frame number            | 7  |

<sup>\*</sup> This icon appears when playing back an image with red-eye removed using another Fujifilm camera, although the camera does not have the function.

# **Inserting the Batteries**

The camera takes two AA alkaline (LR6) batteries (supplied) or two AA rechargeable Ni-MH batteries (sold separately). Insert the batteries in the camera as described below.

1 Open the battery-chamber cover.

**◆** Note

Be sure the camera is off before opening the battery-chamber cover.

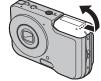

#### **\** Cautions

- Do not open the batterychamber cover when the camera is on. Failure to observe this precaution could result in damage to image files or memory cards.
- Do not use excessive force when handling the battery-chamber cover.
- 2 Insert the batteries.
  Insert the batteries in the orientation shown by the "⊕" and "⊖" marks inside the battery chamber.

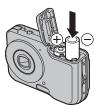

**3** Close the battery-chamber cover.

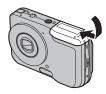

#### **\** Cautions

- Insert the batteries in the correct orientation.
- Never use batteries with peeling or damaged casing or mix old and new batteries, batteries with different charge levels, or batteries of different

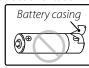

**types.** Failure to observe these precautions could result in the batteries leaking or overheating.

- **Never use manganese or Ni-Cd.** Replace AA alkaline batteries with batteries of the same make and grade as those supplied with the camera.
- If the battery-chamber cover can not be latched easily, confirm the battery orientation first. Do not use excessive force to latch it.

# **Inserting a Memory Card**

Although the camera can store pictures in internal memory, SD memory cards (sold separately) can be used to store additional pictures.

When no memory card is inserted, \( \bar{\text{l}} \) appears in the monitor and internal memory is used for recording and playback. Note that because camera malfunction could cause internal memory to become corrupted, the pictures in internal memory should periodically be transferred to a computer and saved on the computer hard disk or on removable media such as CDs or DVDs. The pictures in internal memory can also be copied to a memory card (see page 65). To prevent internal memory from becoming full, be sure to delete pictures when they are no longer needed.

When a memory card is inserted as described below, the card will be used for recording and playback.

### ■ Compatible Memory Cards

SanDisk SD and SDHC memory cards have been tested and approved for use in the camera. A complete list of approved memory cards is available at <a href="http://www.fujifilm.com/products/digital\_cameras/index.html">http://www.fujifilm.com/products/digital\_cameras/index.html</a>. Operation is not guaranteed with other cards. The camera can not be used with MultiMediaCard (MMC) or <a href="https://www.fujifilm.com/products/digital\_cameras/index.html">https://www.fujifilm.com/products/digital\_cameras/index.html</a>. Operation is not guaranteed with other cards. The camera can not be used with MultiMediaCard (MMC) or <a href="https://www.fujifilm.com/products/digital\_cameras/index.html">https://www.fujifilm.com/products/digital\_cameras/index.html</a>.

### **\** Caution

Memory cards can be locked, making it impossible to format the card or to record or delete images. Before inserting a memory card, slide the write-protect switch to the unlocked position.

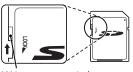

Write-protect switch

### Inserting a Memory Card

1 Open the battery-chamber cover.

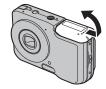

**2** Insert the memory card. Holding the memory card in the orientation shown below, slide it all the way in.

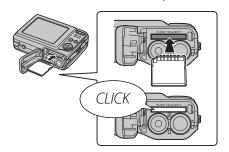

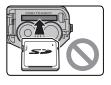

Be sure card is in correct orientation; do not insert at an angle or use force.

**3** Close the battery-chamber cover.

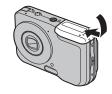

## Removing Memory Cards

Be sure the camera is off before opening the battery-chamber cover. Press the card in and then release it slowly. The card can now be removed by hand.

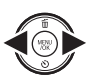

#### **\** Cautions

- The memory card may spring out if you remove your finger immediately after pushing the card in.
- Memory cards may be warm to the touch after being removed from the camera. This is normal and does not indicate a malfunction.

888g g8888

#### **\** Cautions

- Format memory cards before first use, and be sure to reformat all memory cards after using them in a computer or other device. For more information on formatting memory cards, see page 73.
- Memory cards are small and can be swallowed; keep out of reach of children. If a child swallows a memory card, seek medical assistance immediately.
- Do not use miniSD or microSD adapters that expose the back of the card. Failure to observe this precaution may cause damage or malfunction. Adapters that are larger or smaller than the standard dimensions of an SD card may not eject normally; if the card does not eject, take the camera to an authorized service representative. Do not forcibly remove the card.
- Do not turn the camera off or remove the memory card while the memory card is being formatted or data are being recorded to or deleted from the card. Failure to observe this precaution could damage the card.
- Do not affix labels to memory cards. Peeling labels can cause camera malfunction.
- Movie recording may be interrupted with some types of memory card.
- The data in internal memory may be erased or corrupted when the camera is repaired. Please note that the repairer will be able to view pictures in internal memory.
- Formatting a memory card or internal memory in the camera creates a folder in which pictures are stored. Do not rename or delete this folder or use a computer or other device to edit, delete, or rename image files. Always use the camera to delete pictures from memory cards and internal memory; before editing or renaming files, copy them to a computer and edit or rename the copies, not the originals.

# **Turning the Camera on and Off**

# **Shooting Mode**

Press the **ON/OFF** button to turn the camera on. The lens will extend and the lens cover will open.

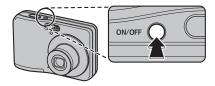

Press **ON/OFF** again to turn the camera off.

## **▼** Tip: Switching to Playback Mode

Press the **b** button to start playback. Press the shutter button halfway to return to shooting mode.

#### **\** Cautions

- Pictures can be affected by fingerprints and other marks on the lens. Keep the lens clean.
- The **ON/OFF** button does not completely disconnect the camera from its power supply.

# <u>Playback Mode</u>

To turn the camera on and begin playback, press the ▶ button for about a second.

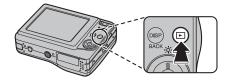

Press the **b** button again to turn the camera off.

## ■ Tip: Switching to Shooting Mode

To exit to shooting mode, press the shutter button halfway. Press the **b** button to return to playback.

## 🐯 Tip: Auto Power Off

The camera will turn off automatically if no operations are performed for the length of time selected in the **AUTO POWER OFF** menu (see page 73).

# **Basic Setup**

A language-selection dialog is displayed the first time the camera is turned on. Set up the camera as described below (for information on resetting the clock or changing languages, see page 69).

1 Choose a language.

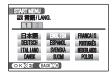

**1.1** Press the selector up, down, left, or right to highlight a language.

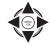

1.2 Press MENU/OK.

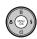

**2** Set the date and time.

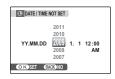

- 2.1 Press the selector left or right to highlight the year, month, day, hour, or minute and press up or down to change. To change the order in which the year, month, and day are displayed, highlight the date format and press the selector up or down.
- 2.2 Press MENU/OK.

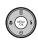

**3** Check the battery type.

A confirmation message for the battery type to be used appears. Alkaline batteries are selected by default.

#### **←** Note

Go to the setup menu if you try to set the language, date or battery type again (pg. 69).

#### **▼** Tip: The Camera Clock

If the batteries are removed for an extended period, the camera clock and battery type will be reset when the camera is turned on. If the batteries have been left in the camera for about 2 hours or more, the batteries can be removed for about 24 hours without resetting the clock.

# Taking Pictures in (Auto) Mode

This section describes how to take pictures in **n** mode.

Turn the camera on.
Press the **ON/OFF** button to turn the camera on

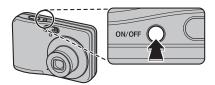

### **▼** Tip: Intelligent Face Detection

The first time the camera is turned on, Intelligent Face Detection is automatically activated and the camera is optimized for taking portrait photographs. For more information on using Intelligent Face Detection, see page 17.

**2** Check the battery level. Check the battery level in the monitor.

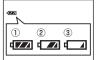

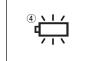

| Indicator      | Description                        |  |
|----------------|------------------------------------|--|
| 1) (white)     | Batteries partially discharged.    |  |
| ② (white)      | Batteries more than half           |  |
|                | discharged.                        |  |
| ③ (red)        | Batteries are low. Replace as soon |  |
|                | as possible.                       |  |
| 4 (blinks red) | Batteries are exhausted. Turn      |  |
|                | camera off and replace batteries.  |  |

# **3** Frame the picture.

Position the main subject in the focus area and use the zoom buttons to frame the picture in the monitor.

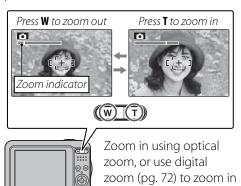

closer

#### Holding the Camera

Hold the camera steady with both hands and brace your elbows against your sides. Shaking or unsteady hands can blur your shots.

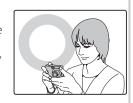

To prevent pictures that are out of focus or too dark (underexposed), keep your fingers and other objects away from the lens and flash.

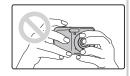

#### **■ Tip: Focus Lock**

Use focus lock (pg. 19) to focus on subjects that are not in the focus frame.

## Framing Guideline

The images change as shown below if you press the **DISP/BACK** button.

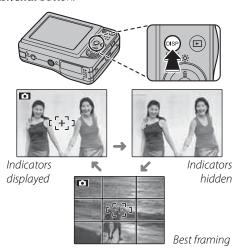

To use the best framing, position the main subject at the intersection of two lines or align one of the horizontal lines with the horizon. Use focus lock (pg. 19) to focus on subjects that will not be in the center of the frame in the final photograph.

# 4 Focus.

Press the shutter button halfway to focus on the main subject in the focus frame.

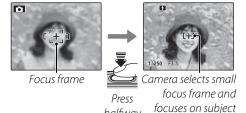

If the camera is able to focus, it will been twice and the indicator lamp will glow green.

halfwav

If the camera is unable to focus, the focus frame will turn red, a **!AF** indicator will appear in the monitor, and the indicator lamp will blink green. Change the composition or use focus lock (pg. 19).

#### **←** Note

The lens may make a noise when the camera focuses. This is normal.

## 5 Shoot.

Smoothly press the shutter button the rest of the way down to take the picture.

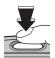

#### **▼** Tip: The Shutter Button

The shutter button has two positions. Pressing the shutter button halfway (1) sets focus and exposure; to shoot, press the shutter button the rest of the way down (2).

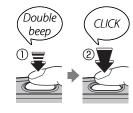

#### **★** Note

If the subject is poorly lit, the flash may fire when the picture is taken. To take pictures without the flash, choose another flash mode (pg. 22).

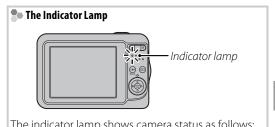

| The indicator famp shows carneta status as follows. |                                     |  |  |  |
|-----------------------------------------------------|-------------------------------------|--|--|--|
| Indicator lamp                                      | Camera status                       |  |  |  |
| Glows green                                         | Focus locked.                       |  |  |  |
|                                                     | Camera shake warning, AF warning,   |  |  |  |
| billiks gleen                                       | or AE warning (ready to shoot)      |  |  |  |
| Blinks green                                        | Recording pictures. Additional      |  |  |  |
| and orange                                          | pictures can be taken.              |  |  |  |
| Glows                                               | Recording pictures. No additional   |  |  |  |
| orange                                              | pictures can be taken at this time. |  |  |  |
|                                                     | Flash charging; flash will not fire |  |  |  |
| Dill iks Olarige                                    | when picture is taken.              |  |  |  |
| Blinks red                                          | Recording or lens error.            |  |  |  |

## ■ Tip: Warnings

Detailed warnings appear in the monitor. See pages 85–88 for more information.

# **Viewing Pictures**

Pictures can be viewed in the monitor. When taking important photographs, take a test shot and check the results.

# **1** Press the **▶** button.

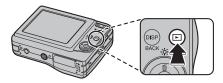

The most recent picture will be displayed in the monitor.

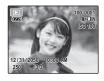

# **2** View additional pictures.

Press the selector right to view pictures in the order recorded, left to view pictures in reverse order

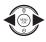

Press the shutter button to exit to shooting mode

## Deleting Pictures

To delete the picture currently displayed in the monitor, press the selector up ( a). The following dialog will be displayed.

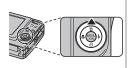

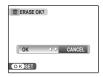

To delete the picture, press the selector left to highlight **OK** and press **MENU/OK**. To exit without deleting the picture, highlight **CANCEL** and press **MENU/OK**.

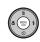

### ■ Tip: The Playback Menu

Pictures can also be deleted from the playback menu (pg. 35).

# **Intelligent Face Detection**

Intelligent Face Detection allows the camera to automatically detect human faces and set focus and exposure for a face anywhere in the frame for shots that emphasize portrait subjects. Choose for group portraits to prevent the camera from focusing on the background.

- **1** Turn Intelligent Face Detection on.
  - **1.1** Press **MENU/OK** to display the shooting menu.

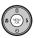

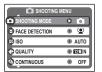

1.2 Press the selector up or down to highlight FACE DETECTION

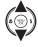

- **1.3** Press the selector right to display Intelligent Face Detection options.
- **1.4** Press the selector up or down to highlight the desired option.

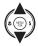

**1.5** Press **MENU/OK** to select the highlighted option and return to shooting mode.

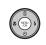

icon appears in monitor when Intelligent Face Detection is on.

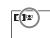

**7** Frame the picture.

If a face is detected, it will be indicated by a green border. If there is more than one face in the frame, the camera will select the face closest to the center; other faces a

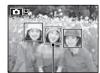

Green border

to the center; other faces are indicated by white borders

## **3** Focus.

Press the shutter button halfway to set focus and exposure for the subject in the green border.

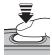

#### **\** Cautions

- If no face is detected when the shutter button is pressed halfway (pg. 80), the camera will focus on the subject at the center of the monitor.
- In each shooting mode, the camera will detect and focus on faces but exposure will be optimized for the entire scene rather than the selected portrait subject.

# 4 Shoot.

Press the shutter button all the way down to shoot.

#### **\** Caution

If the subject moves as the shutter button is pressed, their face may not be in the area indicated by the green border when the picture is taken.

### Intelligent Face Detection

Intelligent Face Detection is recommended when using the self-timer for group- or self-portraits (pp. 24–25).

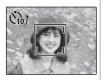

The camera can zoom in on pictures taken with Intelligent Face Detection during slide shows (pg. 63).

# **Focus Lock**

To compose photographs with off-center subjects:

Position the subject in the focus frame.

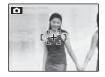

## **7** Focus.

Press the shutter button halfway to set focus and exposure. Focus and exposure will remain locked while the shutter button is pressed halfway (AF/AE lock).

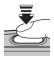

Press halfway

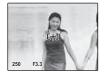

Repeat steps 1 and 2 as desired to refocus before taking the picture.

**3** Recompose the picture. Keeping the shutter button pressed halfway, recompose the picture.

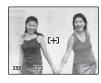

**⚠** Shoot.

Press the shutter-release button the rest of the way down to take the picture.

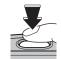

Press the rest of the way down

### Autofocus

Although the camera boasts a high-precision autofocus system, it may be unable to focus on the subjects listed below. If the camera is unable to focus using autofocus, use focus lock (pg. 19) to focus on another subject at the same distance and then recompose the photograph.

• Very shiny subjects such as mirrors or car bodies.

• Fast-moving subjects.

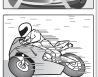

- Subjects photographed through a window or other reflective object.
- Dark subjects and subjects that absorb rather than reflect light, such as hair or fur.
- Insubstantial subjects, such as smoke or flame.
- Subjects that show little contrast with the background (for example, subjects in clothing that is the same color as the background).
- Subjects positioned in front of or behind a high-contrast object that is also in the focus frame (for example, a subject photographed against a backdrop of highly contrasting elements).

# Macro mode (Close-ups)

To select macro mode, press the selector left (\$\mathbb{G}\$).

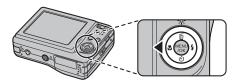

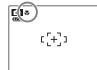

camera is in macro mode

When macro mode is in effect, the camera focuses on subjects near the center of the monitor. Use the zoom buttons to frame pictures.

To exit macro mode, press the selector left (\*). Macro mode can also be cancelled by turning the camera off or selecting another shooting mode.

#### **◆** Note

Use of a tripod is recommended to prevent blur caused by camera shake.

# **4** Using the Flash

Use the flash when lighting is poor, for example when shooting at night or indoors under low light.

To choose a flash mode, press the selector right (\$\\\\\$). The flash mode changes each time the selector is pressed; in modes other than AUTO, the current mode is indicated by an icon in the monitor. Choose from the following options (some options are not available in all shooting modes; see the restrictions in another supplied document):

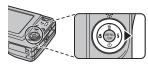

| Mode                  | Description                                                                                                    |
|-----------------------|----------------------------------------------------------------------------------------------------|
| AUTO (no icon)        | The flash fires when required. Recommended in most situations.                                                                                                    |
| (red eye reduction)   | Recommended to take a portrait shot in the dark. Red-eye can be reduced.                                                                                                    |
| <b>4</b> (fill flash) | The flash fires whenever a picture is taken. Use for backlit subjects or for natural coloration when shooting in bright light.                                                                                                    |
| (suppressed flash)    | The flash does not fire even when the subject is poorly lit. 🗗 will appear in the monitor at slow shutter speeds to warn that pictures may be blurred. Use of a tripod is recommended.                                                            |
|                       | Capture both the main subject and the background when shooting at night (note that brightly lit scenes may be overexposed). If ** is selected for ** SHOOTING MODE*, shutter speed may be slow. Use a tripod. In ** mode, red-eye can be reduced. |

If the flash will fire, 3 will be displayed in the monitor when the shutter button is pressed halfway.

#### **\** Caution

The flash may fire several times with each shot. Do not move the camera until shooting is complete.

### Silent Mode

In situations in which camera sounds or light from the flash may be unwelcome, press the **DISP/BACK** button until **(%)** is displayed in the monitor.

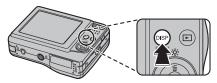

The camera speaker, shooting indicator, flash, and indicator and self-timer lamps turn off. Flash and volume settings (pg. 72) can not be adjusted while silent mode is in effect. To restore normal operation, press the **DISP/BACK** button until the con is no longer displayed.

# **🖒** Using the Self-Timer

The camera offers a ten-second timer that allows photographers to appear in their own photographs, and a two-second timer that can be used to avoid blur caused by the camera moving when the shutter button is pressed.

### 1 Set the timer.

The current self-timer mode is displayed in the monitor. To choose a different setting, press the selector down (\*). The selection changes each time the selector is pressed.

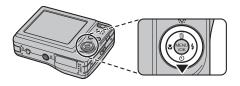

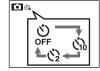

The current self-timer mode is displayed in the monitor.

- :The picture is taken after 10 seconds.
- : The picture is taken after 2 seconds.

# **2** Focus.

Press the shutter button halfway to focus.

#### **\** Caution

Stand behind the camera when using the shutter button. Standing in front of the lens can interfere with focus and exposure.

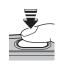

# 3 Start the timer.

Press the shutter button the rest of the way down to start the timer. The display in the monitor shows the number of seconds remaining until the shutter is released. To stop the timer before the picture is taken, press **DISP/BACK**.

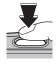

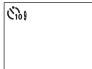

The self-timer lamp on the front of the camera will blink immediately before the picture is taken. If the two-second timer is selected, the self-timer lamp will blink as the timer counts down.

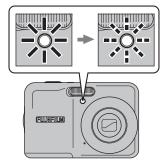

#### Intelligent Face Detection

Because it ensures that the faces of portrait subjects will be in focus, Intelligent Face Detection (pg. 17) is recommended when using the self-timer for group portraits or self-portraits. To use the self-timer with Intelligent Face Detection, set the timer as described in Step 1 and then press the shutter button all the way down to start the timer. The camera will detect faces while the timer is counting down and adjust focus and exposure immediately before the shutter is released. Be careful not to move until the picture has been recorded.

# Shooting Mode

Choose a shooting mode according to the scene or type of subject.

0 0

AUTO

# **Selecting a Shooting Mode**

Press MENU/OK to display the shooting menu.

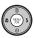

5 Press MENU/OK to select the highlighted option.

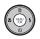

#### **★** Note

See the restrictions in another supplied document for flash mode setting.

QUALITY **® FZUIN** CONTINUOUS OFF Press the selector up or down to

A FACE DETECTION ISO ISO

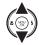

**?** Press the selector right to display shooting mode options.

highlight **O** SHOOTING MODE.

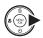

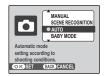

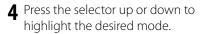

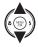

# **Shooting Modes**

#### MANUAL

Choose this mode for complete control of shooting settings, including exposure compensation (pg. 58) and white balance (pg. 59).

#### **SCENE RECOGNITION**

Simply by pointing the camera to the subject, the camera automatically analyzes and selects the most appropriate setting using scene recognition.

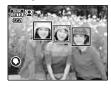

The camera analyzes a subject based on scene recognition, then an icon appears in the bottom left of the monitor (The illustration shows when the

camera analyzed subject(s) in portrait.).

| Subject             | lcon                          | Description                        |
|---------------------|-------------------------------|------------------------------------|
| PORTRAIT            | O                             | For soft-toned portraits with      |
| PURIKAII            | O                             | natural skin tones.                |
| LANDSCAPE           | ٥                             | For crisp, clear daylight shots of |
| LANDSCAPE           | 0                             | buildings and landscapes.          |
| NIGHT ©             |                               | For night and twilight scenes, a   |
|                     | ©                             | using high sensitivity setting to  |
|                     |                               | minimize blurring.                 |
| MACRO               | 0                             | For clear close-ups of flowers,    |
|                     | 8                             | etc.                               |
| BACKLIT<br>PORTRAIT | <b>®</b>                      | For a subject backlit against the  |
|                     |                               | sun, preventing the background     |
|                     |                               | from becoming dim.                 |
| NIGHT<br>PORTRAIT   | For a subject in a dim place, |                                    |
|                     | 9                             | reducing blur.                     |
|                     | '                             |                                    |

### **▼** Tip

When a subject can not be analyzed by the camera, **AUTO** mode will be set

#### 

- 12 Intelligent Face Detection is turned on automatically.
- The camera continuously adjusts focus on a face, or the center area of the monitor.
- Continuous auto focus will be audible and will increase battery drain.

### AUTO

Choose for crisp, clear snapshots (pg. 12). This mode is recommended in most situations.

#### **③ BABY MODE**

Choose for natural skin tones when taking portraits of infants. The flash turns off automatically.

#### **PICTURE STABILIZATION**

Choose this mode for fast shutter speeds that reduce blur caused by camera shake or subject movement.

## **PORTRAIT**

Choose this mode for soft-toned portraits with natural skin tones.

### **▲ LANDSCAPE**

Choose this mode for crisp, clear daylight shots of buildings and landscapes.

#### **PANORAMA**

In this mode, you can take up to three pictures and join them together to form a panorama. Use of a tripod is recommended to assist in composing overlapping shots.

- 1 Select **™**.
- **2** Press the selector up to select a frame, and press the selector left or right to highlight a pan direction and press **MENU/OK**.

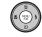

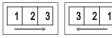

**3** Take a photograph. Exposure and white balance for the panorama are set with the first shot.

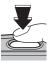

## ▲ Press MENU/OK.

An edge of the picture you have just taken will be displayed at one side of the frame.

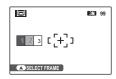

**5** Frame the next shot to overlap with the previous picture.

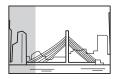

- **6** Take the second shot as described in steps 3-4 (to create a panorama from only two frames, press the selector up after the second shot).
- **7** Take the last shot, framing it to overlap the second picture.

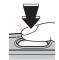

**8** Press **MENU/OK** to complete the panorama.

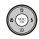

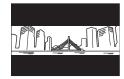

**9** Press **MENU/OK** to save the picture (the individual shots are not saved).

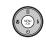

#### **SPORT**

Choose this mode when photographing moving subjects. Priority is given to faster shutter speeds.

#### (+ NIGHT

A high sensitivity setting is selected automatically to minimize blurring for recording night and twilight scenes.

### R<sup>C\*</sup> NIGHT (TRIPOD)

Slow shutter speeds are used to record night scenes. Use of a tripod is recommended to prevent camera shake.

#### **NATURAL LIGHT**

Capture natural light indoors, under low light, or where the flash can not be used. The flash turns off and sensitivity is raised to reduce blur.

#### **≜** BEACH

Choose for crisp, clear shots that capture the brightness of sunlit beaches.

## **SNOW** SNOW

Choose for crisp, clear shots that capture the brightness of scenes dominated by shining white snow.

### FIREWORKS

Slow shutter speeds are used to capture the expanding burst of light from a firework. Press the selector left or right to choose a shutter speed. Use of a tripod is recommended to prevent blur. The flash turns off automatically.

#### 

Choose this mode to record the vivid colors in sunrises and sunsets.

#### ☆ FLOWER

Choose for vivid close-ups of flowers. The camera focuses in the macro range and the flash turns off automatically.

#### **PARTY**

Capture indoor background lighting under low-light conditions.

## TEXT

Take clear pictures of text or drawings in print. The camera focuses in the macro range.

# **Single-Frame Playback**

To view the most recent picture in the monitor, press the ▶ button.

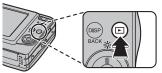

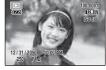

Press the selector right to view pictures in the order recorded, left to view pictures in reverse order. Keep the selector pressed to scroll rapidly to the desired frame.

## Choosing a Display Format

Press the **DISP/BACK** button to cycle through playback display formats as shown below.

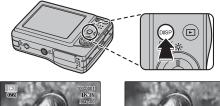

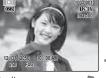

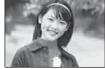

Indicators displayed

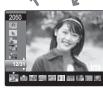

Indicators hidden

Sort by date

#### **◆** Note

Pictures taken using other cameras are indicated by a  $\maltese$  ("gift image") icon during playback.

# **Playback Zoom**

Press **T** to zoom in on images displayed in single-frame playback; press **W** to zoom out.

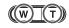

Press W to zoom out

Zoom indicator

When the picture is zoomed in, the selector can be used to view areas of the image not currently visible in the display.

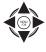

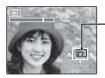

Navigation window shows portion of image currently displayed in monitor

Press T to zoom in

Press **DISP/BACK** to exit zoom.

#### **←** Note

The maximum zoom ratio varies with image size. Playback zoom is not available with pictures taken at an image size of **Q311**.

# **Multi-Frame Playback**

To change the number of images displayed, press **W** when a picture is shown full-frame in the monitor.

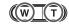

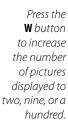

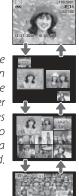

Press **T** to reduce the number of images displayed.

Use the selector to highlight images and press **MENU/OK** to view the highlighted image full frame. In the nine- and hundred-frame displays, press the selector up or down to view more pictures.

# **Sort by Date**

1 In single-frame playback, press DISP/ BACK until the sort-by-date screen is displayed.

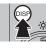

The picture displayed in the single-frame playback remains selected.

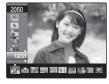

**2** Press the selector up or down to select a date.

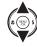

**3** Press the selector left or right to select a picture.

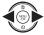

### **▼** Tips: Rapid Scroll

- Press and hold the selector up or down to scroll dates rapidly.
- Press and hold the selector left or right to rapidly scroll pictures taken on the same date.

# Deleting Pictures

The **ERASE** option in the playback menu can be used to delete still pictures and movies, increasing the amount of space available on the memory card or in internal memory (for information on deleting pictures in single-frame playback, see page 16). Note that deleted pictures can not be recovered. Copy important pictures to a computer or other storage device before proceeding.

Press MENU/OK to display the playback menu.

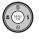

4 Press the selector up or down to highlight **FRAME** or **ALL FRAMES**.

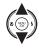

**5** Press **MENU/OK** to display options for the selected item (see pg. 36).

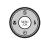

Press the selector up or down to highlight ERASE.

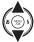

**?** Press the selector right to display

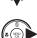

delete options.

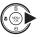

I PLAYBACK MENU III ERASE SLIDE SHOW ALL FRAMES PRINT ORDER (DP PROTECT COPY

▶ PLAYBACK MEN

SLIDE SHOW

PRINT ORDER (DPOF) PROTECT COPY

## ■ Tips: Deleting Pictures

- When a memory card is inserted, pictures will be deleted from the memory card; otherwise, pictures will be deleted from internal memory.
- Protected pictures can not be deleted. Remove protection from any pictures you wish to delete (pg. 64).
- If a message appears stating that the selected images are part of a DPOF print order, press MENU/OK to delete the pictures.

### **■** FRAME: Deleting Selected Images

Selecting **FRAME** displays the dialog shown at right.

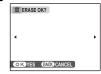

Press the selector left or right to scroll through pictures and press **MENU/OK** to delete the current picture (the picture is deleted immediately; be careful not delete the wrong picture).

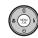

Press **DISP/BACK** to exit when all the desired pictures have been deleted.

### ■ ALL FRAMES: Deleting All Images

Selecting **ALL FRAMES** displays the confirmation shown at right.

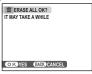

Press **MENU/OK** to delete all unprotected pictures.

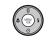

The dialog shown at right is displayed during deletion.
Press **DISP/BACK** to cancel before all pictures have been deleted (any pictures deleted before the button was pressed can not be recovered).

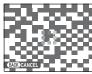

# Recording Movies

Shoot short movies at 30 frames per second. Sound is recorded via the built-in microphone; do not cover the microphone during recording.

Press MENU/OK to display the shooting menu and select MOVIE for SHOOTING MODE (pg. 26).

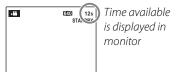

Choosing the Frame Size
To choose the frame size, press MENU/OK and select
QUALITY. Choose 640
(640×480 pixels) for better quality, 320 (320×240 pixels) for longer movies. Press MENU/OK to return to movie recording mode.

**2** Frame the scene using the zoom buttons.

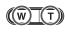

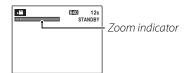

**3** Press the shutter button all the way down to start recording.

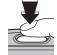

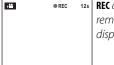

REC and time remaining are displayed in monitor

#### **←** Notes

- Focus is set when recording begins; exposure and white balance are adjusted automatically throughout recording. The color and brightness of the image may vary from that displayed before recording begins.
- Some operating noise of the camera may be recorded during movie shooting.

Press the shutter button to end recording. Recording ends automatically when the movie reaches maximum length or memory is full.

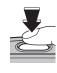

**■ Tip** 

There is no need to keep the shutter button pressed during recording.

# **▶** Viewing Movies

During playback (pg. 31), movies are displayed in the monitor as shown at right. The following operations can be performed while a movie is displayed:

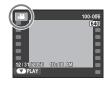

| Operation        | Description                                       |
|------------------|---------------------------------------------------|
| Start/pause      | <b>Press the selector down</b> to start playback. |
| playback         | Press again to pause.                             |
| End              | Press the selector up to end playback. If         |
| playback/        | playback is paused, pressing the selector         |
| delete           | up will delete the current movie.                 |
|                  | Press the selector right to advance, left to      |
| Advance/         | rewind. If playback is paused, the movie          |
| rewind           | will advance or rewind one frame each             |
|                  | time the selector is pressed.                     |
|                  | Press MENU/OK to pause playback and               |
| Adjust<br>volume | display volume controls. Press the                |
|                  | selector up or down to adjust the                 |
|                  | volume; press <b>MENU/OK</b> again to resume      |
|                  | playback.                                         |

Progress is shown in the monitor during playback.

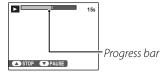

#### **\** Cautions

- Do not cover the speaker during playback.
- Vertical or horizontal streaks may appear in movies containing very bright subjects. This is normal and does not indicate a malfunction.

# **Viewing Pictures on TV**

Connect the camera to a TV and tune the television to the video channel to show pictures to a group. Connect an A/V cable (optional), as shown below.

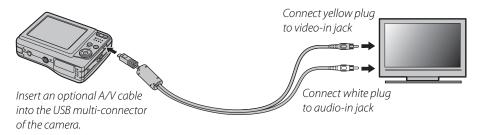

Press for about a second to turn the camera on. The camera monitor turns off and pictures and movies are played back on the TV. Note that the camera volume controls have no effect on sounds played on the TV; use the television volume controls to adjust the volume.

#### **◆** Notes

- Use fully charged batteries for extended playback.
- Image quality drops during movie playback.

### **\** Caution

When making the A/V cable connection, be sure the connectors are fully inserted.

# **Printing Pictures via USB**

If the printer supports PictBridge, the camera can be connected directly to the printer and pictures can be printed without first being copied to a computer. Note that depending on the printer, not all the functions described below may be supported.

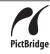

# **Connecting the Camera**

1 Connect the supplied USB cable as shown and turn the printer on.

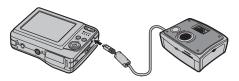

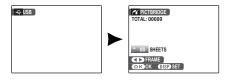

# **Printing Selected Pictures**

1 Press the selector left or right to display a picture you wish to print.

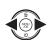

**2** Press the selector up or down to choose the number of copies (up to 99).

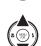

**3** Repeat steps 1–2 to select additional pictures. Press **MENU/OK** to display a confirmation dialog when settings are complete.

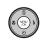

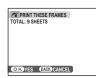

**4** Press **MENU/OK** to start printing.

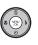

#### ■ Tip: Printing the Date of Recording

To print the date of recording on pictures, press **DISP/BACK** in steps 1–2 to display the PictBridge menu (see "Printing the DPOF Print Order" on page 42). Press the selector up or down to highlight **PRINT WITH DATE** and press **MENU/OK** to return to the PictBridge display (to print pictures without the date of recording, select **PRINT WITHOUT DATE**). The date will not be printed if the camera clock was not set when the picture was taken.

#### **◆** Note

If no pictures are selected when the **MENU/OK** button is pressed, the camera will print one copy of the current picture.

# **Printing the DPOF Print Order**

To print the print order created with **PRINT** ORDER (DPOF) in the playback menu (pg. 61):

1 In the PictBridge display, press **DISP/ BACK** to open the PictBridge menu.

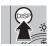

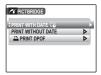

Press the selector up or down to highlight PRINT DPOF.

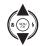

**3** Press **MENU/OK** to display a confirmation dialog.

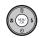

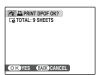

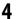

▲ Press MENU/OK to start printing.

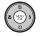

## During Printing

The message shown at right is displayed during printing. Press **DISP/BACK** to cancel before all pictures are printed (depending on the printer, printing may end before the current picture has printed).

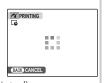

If printing is interrupted, press **\rightarrow** to turn the camera off and then on again.

# Disconnecting the Camera

Confirm that "PRINTING" is not displayed in the monitor and press **\rightarrow** to turn the camera off. Disconnect the USB cable

#### **←** Notes

- Use fully charged batteries to power the camera for extended periods.
- Print pictures from internal memory or a memory card that has been formatted in the camera
- If the printer does not support date printing, the **PRINT WITH DATE** option will not be available in the PictBridge menu and the date will not be printed on the pictures in the DPOF print order.
- Default printer page size and print quality settings are used when printing via direct USB connection.

# **Creating a DPOF Print Order**

The PRINT ORDER (DPOF) option in the playback menu can be used to create a digital "print order" for PictBridge-compatible printers (pg. 41) or devices that support DPOF.

### **DPOF**

**DPOF** (Digital Print Order Format) is standard that allows pictures to be printed from "print orders" stored in internal memory or on a memory card. The information in the order includes the pictures to be printed and the number of copies of each picture.

## ■ WITH DATE [ / WITHOUT DATE

To modify the DPOF print order, select **PRINT** ORDER (DPOF) in the playback menu and press the selector up or down to highlight WITH DATE or WITHOUT DATE.

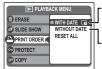

WITH DATE : Print date of recording on pictures.

**LWITHOUT DATE**: Print pictures without date.

Press MENU/OK and follow the steps below.

Press the selector left or right to display a picture you wish to include in or remove from the print order.

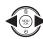

**2** Press the selector up or down to choose the number of copies (up to 99). To remove a picture from the order, press the selector down until the number of copies is 0.

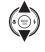

Total number of prints

Total number of copies

Number of copies

**3** Repeat steps 1–2 to complete the print order. Press **MENU/OK** to save the print order when settings are complete, or **DISP/BACK** to exit without changing the print order.

**4** The total number of prints is displayed in the monitor. Press **MENU/OK** to exit.

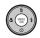

The pictures in the current print order are indicated by a icon during playback.

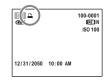

#### ■ RESET ALL

To cancel the current print order, select **RESET ALL** in the **PRINT ORDER** (**DPOF**) menu. The confirmation shown at right will be displayed; press **MENU/OK** to remove all pictures from the order.

#### **←** Notes

- Remove the memory card to create or modify a print order for the pictures in internal memory.
- Print orders can contain a maximum of 999 pictures.
- If a memory card is inserted containing a print order created by another camera, the
  message shown at right will be displayed. Pressing MENU/OK cancels the print order; a new
  print order must be created as described above.

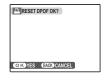

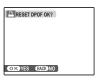

# **Viewing Pictures on a Computer**

The supplied FinePixViewer software can be used to copy pictures to a computer, where they can be stored, viewed, organized, and printed. Before proceeding, install FinePixViewer as described below. The latest FinePixViewer is available at http://www.fujifilm.com/. *Do Not connect the camera to the computer until installation is complete*.

# **Installing FinePixViewer**

FinePixViewer is available in a Windows version (FinePixViewer S) and a Macintosh version (FinePixViewer). Installation instructions for Windows are on pages 47–49, those for the Macintosh on pages 50–51.

### Installing FinePixViewer S: Windows

**1** Confirm that the computer meets the following system requirements:

| OS           | Preinstalled versions of Windows Vista, Windows XP Home Edition, Windows XP Professional (Service Pack 2), or Windows 2000 Professional (Service Pack 4)* |  |
|--------------|----------------------------------------------------------------------------------------------------|--|
|              | • Windows Vista: 800 MHz Pentium 4 or better (3 GHz Pentium 4 or better recommended)                                                                      |  |
| CPU          | • Windows XP: 800 MHz Pentium 4 or better (2 GHz Pentium 4 or better recommended)                                                                         |  |
|              | • Windows 2000: 200 MHz Pentium or better                                                                                                    |  |
|              | - Windows Vista: 512 MB or more (1 GB or more recommended)                                                                                                |  |
| RAM          | - Windows XP: 512 MB or more                                                                                                    |  |
|              | • Windows 2000: 128 MB or more                                                                                                    |  |
| Free disk    | A minimum of 450 MB required for installation with 600 MB available when FinePixViewer is running (15 GB or                                               |  |
| space        | more recommended under Windows Vista, 2 GB or more recommended under Windows XP)                                                                          |  |
| Video        | $800 \times 600$ pixels or more with 16-bit color or better (1,024 $\times$ 768 pixels or more with 32-bit color recommended)                             |  |
|              | Built-in USB port recommended. Operation is not guaranteed other USB ports.                                                                               |  |
| <b>Other</b> | • Internet connection (56 kbps or faster recommended) required to use FinePix Internet Service; Internet                                                  |  |
|              | connection and e-mail software required to use e-mail option                                                                                              |  |

<sup>\*</sup> To check if FinePixViewer is Windows® 7-compliant, please visit http://www.fujifilm.com/support/download/camera/software/.

#### **\** Caution

Other versions of Windows are not supported. Operation is not guaranteed on home-built computers or computers that have been upgraded from earlier versions of Windows.

- $\mathbf{2}$  Start the computer. Log in to an account with administrator privileges before proceeding.
- **3** Exit any applications that may be running and insert the installer CD in a CD-ROM drive.

### Windows Vista

If an AutoPlay dialog is displayed, click **SETUP.exe**. A "User Account Control" dialog will then be displayed; click **Allow**.

The installer will start automatically; click **Installing FinePixViewer** and follow the on-screen instructions to install FinePixViewer S. Note that the Windows CD may be required during installation.

## **■** If the Installer Does Not Start Automatically

If the installer does not start automatically, select **Computer** or **My Computer** from the Start menu (Windows Vista/XP) or double-click the **My Computer** icon on the desktop (Windows 2000), then double-click the **FINEPIX** CD icon to open the FINEPIX CD window and double-click **SETUP** or **SETUP.exe**.

- **4** If prompted to install Windows Media Player or DirectX, follow the on-screen instructions to complete installation.
- **5** When prompted, remove the installer CD from the CD-ROM drive and click **Restart** to restart the computer. Store the installer CD in a dry location out of direct sunlight in case you need to reinstall the software. The version number is printed at the top of the CD label for reference when updating the software or contacting customer support.

Installation is now complete. Proceed to "Connecting the Camera" on page 52.

### Installing FinePixViewer: Macintosh

1 Confirm that the computer meets the following system requirements:

| CPU             | PowerPC or Intel                                                                                                    |  |
|-----------------|----------------------------------------------------------------------------------------------------|--|
| OS              | Preinstalled versions of Mac OS X 10.3.9-10.5 (visit http://www.fujifilm.com/ for more information)                                                                                                    |  |
| RAM             | 256 MB or more                                                                                                    |  |
| Free disk space | e A minimum of 200 MB required for installation with 400 MB available when FinePixViewer is running                                                                                                    |  |
| Video           | 800×600 pixels or more with thousands of colors or better                                                                                                    |  |
| Other           | <ul> <li>Built-in USB port recommended. Operation is not guaranteed other USB ports.</li> <li>Internet connection (56 kbps or faster recommended) required to use FinePix Internet Service; Internet connection and e-mail software required to use e-mail option</li> </ul> |  |

- After starting the computer and quitting any applications that may be running, insert the installer CD in a CD-ROM drive. Double-click the **FinePix CD** icon on the desktop and double-click **Installer for Mac OS X**.
- **3** An installer dialog will be displayed; click **Installing FinePixViewer** to start installation. Enter an administrator name and password when prompted and click **OK**, then follow the on-screen instructions to install FinePixViewer. Click **Exit** to quit the installer when installation is complete.

- 4 Remove the installer CD from the CD-ROM drive. Note that you may be unable to remove the CD if Safari is running; if necessary, quit Safari before removing the CD. Store the installer CD in a dry location out of direct sunlight in case you need to re-install the software. The version number is printed at the top of the CD label for reference when updating the software or contacting customer support.
- 5 Select **Applications** in the Finder **Go** menu to open the applications folder. Double-click the **Image Capture** icon and select **Preferences...** from the Image Capture application menu.

The Image Capture preferences dialog will be displayed. Choose **Other...** in the **When a camera is connected, open** menu, then select **FPVBridge** in the "Applications/FinePixViewer" folder and click **Open**.

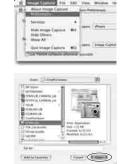

Select **Quit Image Capture** from the Image Capture application menu.

Installation is now complete. Proceed to "Connecting the Camera" on page 52.

# **Connecting the Camera**

1 If the pictures you wish to copy are stored on a memory card, insert the card into the camera (pg. 5). If no card is inserted, pictures will be copied from internal memory.

#### **\** Caution

Loss of power during transfer could result in loss of data or damage to internal memory or the memory card. Use fully charged batteries.

**2** Turn the camera off and connect the supplied USB cable as shown, making sure the connectors are fully inserted. Connect the camera directly to the computer; do not use a USB hub or keyboard.

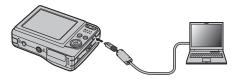

3 Press the ▶ button for about a second to turn the camera on. FinePixViewer will start automatically and the "Save Image Wizard" will be displayed. Follow the on-screen instructions to copy pictures to the computer. To exit without copying pictures, click CANCEL.

#### **\** Caution

If FinePixViewer does not start automatically, the software may not be correctly installed.

Disconnect the camera and reinstall the software.

For more information on using FinePixViewer, select **How to Use FinePixViewer** in the FinePixViewer **Help** menu.

#### **←** Note

The camera will not turn off automatically while connected to a computer.

#### **\** Cautions

- Use only memory cards that have been formatted in the camera and contain pictures taken with the camera. If a memory card containing a large number of images is inserted, there may be a delay before FinePixViewer starts and FinePixViewer may be unable to import or save images. Use a memory card reader to transfer pictures.
- Make sure the indicator lamp is out before turning the camera off, disconnecting the USB cable or pulling the memory card out. Failure to observe this precaution could result in loss of data or damage to internal memory or the memory card.
- Disconnect the camera before inserting or removing memory cards.
- In some cases, it may not be possible to access pictures saved to a network server using FinePixViewer in the same way as on a standalone computer.
- The user bears all applicable fees charged by the phone company or Internet service provider when using services that require an Internet connection.

## Disconnecting the Camera

After confirming that the indicator lamp is out, follow the on-screen instructions to turn the camera off and disconnect the USB cable.

### Uninstalling FinePixViewer

Only uninstall FinePixViewer before reinstalling the software or when it is no longer required. After quitting FinePixViewer and disconnecting the camera, drag the "FinePixViewer" folder from "Applications" into the Trash and select **Empty Trash** in the **Finder** menu (Macintosh), or open the control panel and use "Programs and Features" (Windows Vista) or "Add/Remove Programs" (other versions of Windows) to uninstall FinePixViewer. Under Windows, one or more confirmation dialogs may be displayed; read the contents carefully before clicking **OK**.

# The Shooting Menu

The shooting menu is used to adjust settings for a wide range of shooting conditions.

# **Using the Shooting Menu**

SHOOTING MENU

The options displayed in the shooting menu vary

AUTO

**® EZZUN** 

PACE DETECTION

so iso

depending on the shooting mode. **7** Press the selector up or down to

highlight the desired menu item.

QUALITY

CONTINUOUS

Press **MENU/OK** to display the shooting menu.

**←** Note

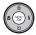

**?** Press the selector right to display options for the highlighted item.

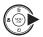

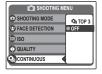

**1** Press the selector up or down to highlight the desired option.

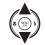

highlighted option.

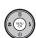

Press **MENU/OK** to select the

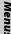

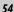

# **Shooting Menu Options**

| Menu item         | Description                                                                                    | Options                                                                                                    | Default |
|-------------------|------------------------------------------------------------------------------------------------|----------------------------------------------------------------------------------------------------|---------|
| © SHOOTING MODE   | Choose a shooting mode according to the type of subject (pg. 26).                              | OM/晶/O/②/#\/\$/A//次/<br>(*/**/\$*/②/益/*/子/<br>(  /#//#//#/                                                                                                    | ۵       |
| FACE DETECTION    | Turn Intelligent Face Detection on or off (pg. 17).                                            | <sup>™</sup> ON/OFF                                                                                                    | ¹⊈¹ ON  |
| (S) ISO           | Adjust ISO sensitivity (pg. 56). Choose higher values when the subject is poorly lit.          | AUTO/1600/800/400/200/100                                                                                                    | AUTO    |
| QUALITY           | Choose image size and quality (pg. 57).                                                        | DIGITAL CAMERA A160 / LOW F/LOW N/ DIGITAL CAMERA A170 / LOW F/LOW N/ DIGITAL CAMERA A180 LOW F/LOW N/ DIGITAL CAMERA A220 / LOW F/LOW N/ DIGITAL CAMERA A230 / LOW SILV N/ DIGITAL CAMERA A235 LOW N/LOW N/ | 10M N   |
| EXP. COMPENSATION | Adjust exposure for bright, dark, or high-contrast scenes (pg. 58).                            | –2 EV to +2 EV in increments of 1/3 EV                                                                                                    | ±0      |
| (T) WHITE BALANCE | Adjust color for different light sources (pg. 59).                                             | AUTO/☀/*≥/∺//∺//∺//-                                                                                                    | AUTO    |
| CONTINUOUS        | Shoot a series of pictures (pg. 60).                                                           | <b>₫</b> ₂/OFF                                                                                                    | OFF     |
| <b>⑤</b> SET-UP   | Perform basic camera setup such as choosing a language and setting the time and date (pg. 69). | <b>1/\$2/\$</b> 3                                                                                                    | _       |

### ® ISO

Control the camera's sensitivity to light with **M**. Higher values can be used to reduce blur when lighting is poor; note, however, that mottling may appear in pictures taken at high sensitivities. If **AUTO** is selected, the camera will adjust sensitivity automatically in response to shooting conditions.

Settings other than **AUTO** are shown by an icon in the monitor if you use **M**.

### QUALITY

Choose the size and quality at which still pictures are recorded. Large pictures can be printed at large sizes with no drop in quality; small pictures require less memory, allowing more pictures to be recorded.

| Option          | Prints at sizes up to                                               |
|-----------------|---------------------------------------------------------------------|
| 12M F, 10M F,   | 31×23 cm/12×9 in. (10M) or                                          |
| 12M N, 10M N    | $31 \times 21 \text{ cm}/12 \times 8 \text{ in.}$ (11M 3:2/9M 3:2). |
|                 | Choose 12M F/10M F for high-quality                                 |
| <b>11M</b> 3:2, | prints, 11M 3:2/9M 3:2 for an aspect                                |
| 9M 3:2          | ratio of 3:2.                                                       |
| 6M , 5M         | 22×16 cm (8.5×6.5 in.)                                              |
| 3M              | $17 \times 13$ cm $(7 \times 5$ in.)                                |
| 2M              | 14×10 cm (5.3×4 in.)                                                |
| USM             | $5 \times 4$ cm ( $2 \times 1.5$ in.). Suited to e-mail or          |
| USM             | the web.                                                            |

The number of pictures that can be taken at current settings (pg. 89) is displayed to the right of the image quality icon in the monitor. See the shooting menu for the options of image quality that the camera can record (see page 55).

## Aspect Ratio

Pictures taken at an image quality setting of 1111 3:2/1911 3:2 have an aspect ratio of 3:2, the same as a frame of 35-mm film. Pictures taken at other settings have an aspect ratio of 4:3.

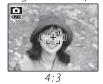

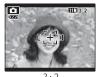

#### **◆** Note

Image quality is not reset when the camera is turned off or another shooting mode is selected.

#### **EXP. COMPENSATION**

Use exposure compensation when photographing very bright, very dark, or high-contrast subjects.

Choose positive (+) values to increase exposure

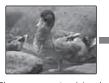

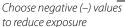

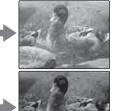

## 🗫 Choosing an Exposure Compensation Value

 Backlit subjects: choose values from +2/3 EV to +12/3 EV (for an explanation of the term "EV", see the Glossary on page 88)

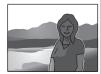

 Highly reflective subjects or very bright scenes (e.g., snowfields): +1 EV

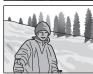

- Scenes that are mostly sky: +1 EV
- Spotlit subjects (particularly if photographed against dark backgrounds): –2/3 EV
- Subjects with low reflectivity (pine trees or darkcolored foliage): -2/3 EV

#### **★** Note

At settings other than  $\pm 0$ , a  $\square$  icon is displayed in the monitor. Exposure compensation is not reset when the camera is turned off; to restore normal exposure control, choose a value of  $\pm 0$ .

### **® WHITE BALANCE**

For natural colors, choose a setting that matches the light source (for an explanation of "white balance," see the Glossary on page 88).

| <b>Option</b> | Description                                |
|---------------|--------------------------------------------|
| AUTO          | White balance adjusted automatically.      |
| *             | For subjects in direct sunlight.           |
| <u>*</u>      | For subjects in the shade.                 |
| Ħ             | Use under "daylight" fluorescent lights.   |
| 岩             | Use under "warm white" fluorescent lights. |
| ∺             | Use under "cool white" fluorescent lights. |
| -ф-           | Use under incandescent lighting.           |

If **AUTO** does not produce the desired results (for example, when taking close-ups), choose the option that matches the light source.

#### **★** Note

Results vary with shooting conditions. Play pictures back after shooting to check colors in the monitor.

## CONTINUOUS (Continuous shooting)

Select **Q** TOP 3 to capture motion in a series of pictures. The camera takes up to three pictures while the shutter-release button is pressed.

#### **←** Notes

- Frame rate varies with shutter speed.
- Focus and exposure are determined by the first frame in each series.
- The number of pictures that can be recorded depends on the memory available. Additional time may be required to record pictures when shooting ends. The pictures are displayed in the monitor while recording is in progress.

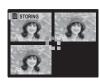

# The Playback Menu

The playback menu is used to manage the pictures in internal memory or on the memory card.

# **Using the Playback Menu**

**1** Press **▶** to enter playback mode (pg. 31).

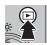

**2** Press **MENU/OK** to display the playback menu.

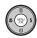

PLAYBACK MENU

III ERASE

SLIDE SHOW

PRINT ORDER (DPOF)

PROTECT

COPY

**3** Press the selector up or down to highlight the desired menu item.

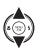

**4** Press the selector right to display options for the highlighted item.

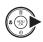

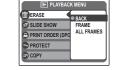

**5** Press the selector up or down to highlight the desired option.

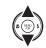

**6** Press **MENU/OK** to select the highlighted option.

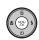

# **Playback Menu Options**

The following options are available:

| Option                | Description                                                                       |  |
|-----------------------|-----------------------------------------------------------------------------------|--|
| <b>⊕</b> ERASE        | Delete all or selected pictures (pg. 35).                                         |  |
| SLIDE SHOW            | View pictures in a slide show (pg. 63).                                           |  |
| PRINT ORDER (DPOF)    | Select pictures for printing on DPOF- and PictBridge-compatible devices (pg. 42). |  |
| TROTECT STATES        | Protect pictures from accidental deletion (pg. 64).                               |  |
| @ COPY                | Copy pictures between internal memory and a memory card (pg. 65).                 |  |
| <b>⊘</b> IMAGE ROTATE | Rotate pictures (pg. 67).                                                         |  |
| TRIMMING              | Create cropped copies of pictures (pg. 68).                                       |  |
| <b>⑤</b> SET-UP       | Perform basic camera setup (pg. 69).                                              |  |

### SLIDE SHOW

View pictures in an automated slide show. Choose the type of show and press **MENU/OK** to start. Press **DISP/BACK** at any time during the show to

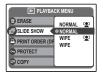

view on-screen help. When a movie is displayed, movie playback will begin automatically, and the slide show will continue when the movie ends. The show can be ended at any time by pressing

#### MENU/OK.

#### **◆** Note

The camera will not turn off automatically while a slide show is in progress.

| Option   | Description                                                                             |
|----------|-----------------------------------------------------------------------------------------|
| NORMAL   | Press selector left or right to go back or skip ahead one frame. Select <b>WIPE</b> for |
| WIPE     | wipe transitions between frames.                                                        |
| NORMAL 🔄 | As above, except that camera automatically zooms in on faces                            |
| WIPE (2) | selected with Intelligent Face detection (pg. 17).                                      |

#### **PROTECT**

Protect pictures from accidental deletion. The following options are available.

#### **■** FRAME

Protect selected pictures.

1 Press the selector left or right to display the desired picture.

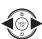

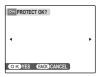

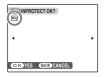

Picture not protected

Protected picture

Press MENU/OK to protect the picture. If the picture is already protected, pressing MENU/OK will remove protection from the image.

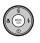

**3** Repeat steps 1–2 to protect additional images. Press **DISP/BACK** to exit when the operation is complete.

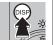

#### ■ SFT ALL

Press **MENU/OK** to protect all pictures, or press **DISP/BACK** to exit without changing picture status.

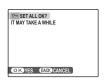

#### ■ RESET ALL

Press **MENU/OK** to remove protection from all pictures, or press **DISP/BACK** to exit without changing picture status.

If the number of pictures affected is very large, the display at right will appear in the monitor while the operation is in progress.

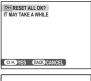

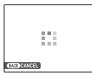

Press **DISP/BACK** to exit before the operation is complete.

#### **N** Caution

Protected pictures will be deleted when the memory card or internal memory is formatted (pg. 73).

### @ COPY

Copy pictures between internal memory and a memory card.

Press the selector up or down to highlight IN INTERNAL MEMORY

→ SO CARD (copy pictures from internal memory to the memory card) or

SO CARD → IN INTERNAL MEMORY (copy pictures from a memory card to internal memory).

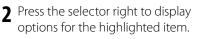

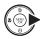

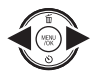

**3** Press the selector up or down to highlight **FRAME** or **ALL FRAMES**.

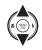

4 Press MENU/OK.

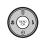

### ■ Tip: Copying Pictures Between Memory Cards

To copy pictures between two memory cards, insert the source card and copy the pictures to internal memory, then remove the source card, insert the destination card, and copy the pictures from internal memory.

#### **■** FRAME

Copy selected frames.

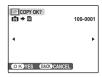

Press the selector left or right to display the desired picture.

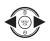

**2** Press **MENU/OK** to copy the picture.

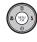

3 Repeat steps 1–2 to copy additional images. Press DISP/BACK to exit when the operation is complete.

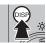

#### ■ ALL FRAMES

Press **MENU/OK** to copy all pictures, or press **DISP/BACK** to exit without copying pictures.

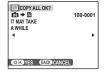

#### **\** Cautions

- Copying ends when the destination is full.
- DPOF print information is not copied (pg. 44).

#### **②** IMAGE ROTATE

By default, pictures taken in tall orientation are displayed in wide orientation. Use this option to display pictures in the correct orientation in the

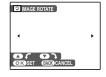

monitor. It has no effect on pictures displayed on a computer or other device.

#### 

- Protected pictures can not be rotated. Remove protection before rotating pictures (pg. 64).
- The camera may not be able to rotate pictures created with other devices.

To rotate a picture, play the picture back and select **② IMAGE ROTATE** in the playback menu (pg. 61).

Press the selector down to rotate the picture 90° clockwise, up to rotate the picture 90° counterclockwise.

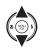

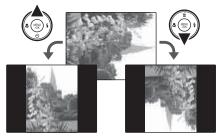

Press **MENU/OK** to confirm the operation (to exit without rotating the picture, press **DISP/BACK**).

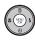

The next time the picture is played back, it will automatically be rotated.

### TRIMMING

To create a cropped copy of a picture, play the picture back and select **TRIMMING** in the playback menu (pg. 61).

1 Press the zoom buttons to zoom in and out and use the selector to scroll the picture until the desired portion is displayed (to exit to single-frame playback without creating a cropped copy, press DISP/BACK). **2** Press **MENU/OK**. A confirmation dialog will be displayed.

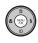

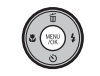

Zoom indicator

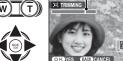

Navigation window shows portion of image currently displayed in monitor

Copy size is shown at the top; if the size is **QUI**, **OK** is displayed in yellow. Larger crops produce larger copies; all copies have an aspect ratio of 4:3.

**3** Press **MENU/OK** to save the cropped copy to a separate file.

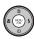

## The Setup Menu

## **Using the Setup Menu**

- Display the setup menu.
  - **1.1** Press **MENU/OK** to display the menu for the current mode
  - **1.2** Press the selector up or down to highlight **SET-UP**.

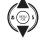

**1.3** Press the selector right to display the setup menu.

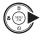

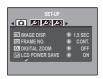

- **7** Choose a page.
  - 2.1 Press the selector left or right to choose a page.
  - 2.2 Press the selector down to enter the menu.

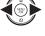

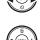

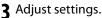

**3.1** Press the selector up or down to highlight a menu item.

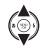

3.2 Press the selector right to display options for the highlighted item.

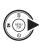

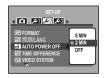

**3.3** Press the selector up or down to highlight an option.

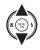

3.4 Press MENU/OK to select the highlighted option.

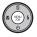

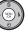

## **Setup Menu Options**

|                     | Menu item              | Description                                                                                                    | Options                               | Default      |
|---------------------|------------------------|----------------------------------------------------------------------------------------------------|---------------------------------------|--------------|
|                     | <b>☑</b> IMAGE DISP.   | Choose how long pictures are displayed after shooting (pg. 71).                                                                                                    | 3 SEC/1.5 SEC/OFF                     | 1.5 SEC      |
| ◙                   | FRAME NO.              | Choose how files are named (pg. 71).                                                                                                    | CONTINUOUS / RENEW                    | CONTINUOUS   |
|                     | O DIGITAL ZOOM         | Enable or disable digital zoom (pg. 72).                                                                                                    | ON/OFF                                | 0FF          |
|                     | ■ LCD POWER SAVE       | Enable or disable monitor power saving (pg. 72).                                                                                                    | ON/OFF                                | ON           |
|                     | DATE/TIME              | Set the camera clock (pg. 10).                                                                                                    | _                                     | _            |
|                     | OPERATION VOL.         | Adjust the volume of camera controls.                                                                                                    | <b>◄•1)</b> (high)/ <b>◄•1</b> (mid)/ | <b>1(</b> 1) |
| 1 محر               | <b>SHUTTER VOLUME</b>  | Adjust the volume of the shutter sound.                                                                                                    | <b>-(</b> low) / <b>-(0FF</b> (mute)  | .4.1         |
|                     | <b>PLAYBACK VOLUME</b> | Adjust the volume for movie playback (pg. 72).                                                                                                    | _                                     | 7            |
|                     | LCD BRIGHTNESS         | Control the brightness of the monitor (pg. 72).                                                                                                    | _                                     | 0            |
|                     | FORMAT                 | Format internal memory or memory cards (pg. 73).                                                                                                    | _                                     | _            |
|                     | ❷ 言語/LANG.             | Choose a language (pg. 10).                                                                                                    | See page 92                           | ENGLISH      |
| 2ريو                | <b>AUTO POWER OFF</b>  | Choose the auto power off delay (pg. 73).                                                                                                    | 5 MIN/2 MIN/OFF                       | 2 MIN        |
| <i>J</i> - <i>L</i> | TIME DIFFERENCE        | Set the clock to local time (pg. 74).                                                                                                    | <b>企/+</b>                            | 企            |
|                     | NTSC VIDEO SYSTEM      | Choose a video mode for connection to a TV (pg. 40).                                                                                                    | NTSC/PAL                              | _            |
|                     | <b>■</b> BATTERY TYPE  | Specify the type of battery used in the camera (pg. 69).                                                                                                    | ALKALINE/Ni-MH                        | ALKALINE     |
|                     | <b>DISCHARGE</b>       | Discharge rechargeable Ni-MH batteries (pg. 70).                                                                                                    | _                                     | _            |
| 3عر                 | <b>□</b> RESET         | Reset all settings except Frame number,  DATE/TIME, TIME DIFFERENCE, and VIDEO SYSTEM to default values. A confirmation dialog will be displayed, press the selector left or right to highlight OK and press MENU/OK. | _                                     | _            |

#### **☑** IMAGE DISP.

Choose an option other than **OFF** to display pictures in the monitor after shooting. Pictures can be displayed for 1.5 seconds (**1.5 SEC**) or 3 seconds (**3 SEC**).

### I FRAME NO.

New pictures are stored in image files named using a fourdigit file number assigned by adding one to the last file number used. The

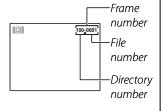

file number is displayed during playback as shown at right. **FRAME NO.** controls whether file numbering is reset to 0001 when a new memory card is inserted or the current memory card or internal memory is formatted.

• **CONTINUOUS**: Numbering continues from the last file number used or the first available file number, whichever is higher. Choose this option to reduce the number of pictures with duplicate file names.

 RENEW: Numbering is reset to 0001 after formatting or when a new memory card is inserted.

#### **←** Notes

- If the frame number reaches 999-9999, the shutter release will be disabled (pg. 86).
- Selecting RESET (pg. 70) does not reset frame numbering.
- Frame numbers for pictures taken with other cameras may differ.

### **Q** DIGITAL ZOOM

If  $\mathbf{ON}$  is selected, pressing  $\mathbf{T}$  at the maximum optical zoom position will trigger digital zoom, further magnifying the image. To cancel digital zoom, zoom out to the minimum digital zoom position and press  $\mathbf{W}$ .

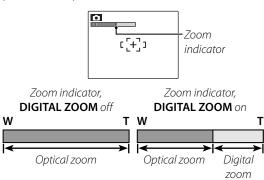

### **\** Caution

Digital zoom produces lower quality images than optical zoom.

#### **☑** LCD POWER SAVE

If **ON** is selected, the monitor will dim to save power if no operations are performed for several seconds. Full brightness can be restored by pressing the shutter button halfway. The monitor does not dim in movie mode or during playback.

## **ID PLAYBACK VOLUME**

Press the selector up or down to choose volume for movie playback and press **MENU/OK** to select.

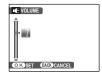

### LCD BRIGHTNESS

Press the selector up or down to choose monitor brightness and press **MENU/OK** to select.

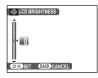

#### **FORMAT**

Format internal memory or a memory card. If a memory card is inserted in the camera, will be displayed in the

dialog shown at right and

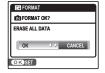

this option will format the memory card. If no memory card is inserted, will be displayed and this option will format internal memory. Press the selector left to highlight **OK** and press **MENU/OK** to begin formatting.

## **\** Cautions

- All data—including protected pictures—will be deleted. Be sure important files have been copied to a computer or other storage device.
- Do not open the Battery-chamber cover during formatting.

## **AUTO POWER OFF**

Choose the length of time before the camera turns off automatically when no operations are performed. Shorter times increase battery life; if **OFF** is selected, the camera must be turned off manually. Note that regardless of the option selected, the camera will not turn off automatically when connected to a printer (pg. 41) or computer (pg. 52) or when a slide show is in progress (pg. 63).

## ■ Tip: Reactivating the Camera

To reactivate the camera after it has turned off automatically, press the **ON/OFF** button or press the **Description** button for about a second (pg. 9).

#### TIME DIFFERENCE

When traveling, use this option to switch the camera clock instantly from your home time zone to the local time at your destination.

- 1 Specify the difference between local time and your home time zone.
  - **1.1** Press the selector up or down to highlight **← LOCAL**.

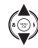

**1.2** Press the selector right to display the time difference.

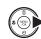

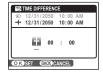

**1.3** Press the selector left or right to highlight +, –, hours, or minutes; press up or down to edit. The minimum increment is 15 minutes.

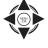

**1.4** Press **MENU/OK** when settings are complete.

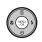

2 Switch between local time and your home time zone.

To set the camera clock to local time, highlight + LOCAL and press MENU/OK. To set the clock to the time in your home time zone, select + HOME. If + LOCAL is selected, + will be displayed in the monitor for three seconds after the camera enters shooting mode, and the date will be displayed in yellow.

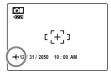

After changing time zones, check that the date and time are correct.

### **☑** BATTERY TYPE

After replacing the batteries with batteries of a different type, select the battery type to ensure that the battery level is displayed correctly and the camera does not turn off unexpectedly.

- ALKALINE: AA alkaline (LR6) battery
- Ni-MH: AA Ni-MH (nickel-metal hydride) battery

## **■** DISCHARGE (Ni-MH Batteries Only)

The capacity of rechargeable Ni-MH batteries may be temporarily reduced when new, after long periods of disuse, or if they are

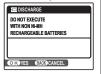

repeatedly recharged before being fully discharged. Capacity can be increased by repeatedly discharging the batteries using the DISCHARGE option and recharging them in a battery charger (sold separately). Do not use DISCHARGE with non-rechargeable batteries.

1 Selecting DISCHARGE displays the message shown above. Press MENU/OK.

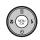

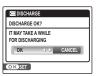

Press the selector left or right to highlight **OK**.

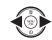

Press MENU/OK to begin discharging the batteries. When the batteries are fully discharged, the battery level indicator will blink red and the camera will turn off. To cancel the process before the batteries are fully discharged, press DISP/BACK.

## **Optional Accessories**

The camera supports a wide range of accessories from FUJIFILM and other manufacturers.

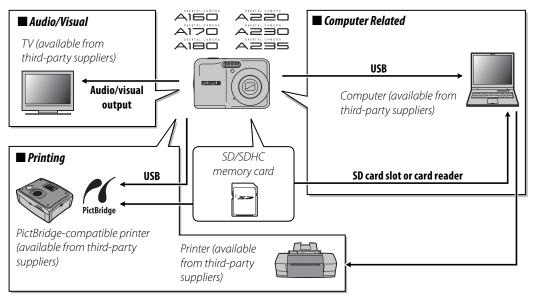

## **Accessories from Fujifilm**

The following optional accessories were available from FUJIFILM. For the latest information on the accessories available in your region, check with your local Fujifilm representative or visit http://www.fujifilm.com/products/digital\_cameras/index.html.

• AV-C1 A/V cable: Connects the camera and a TV.

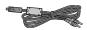

# **Troubleshooting**

## **Power and Battery**

|        | Problem                        | Possible cause                                                                                                    | Solution                                                                                                    | Page |
|--------|--------------------------------|----------------------------------------------------------------------------------------------------|----------------------------------------------------------------------------------------------------|------|
|        | The camera does                | The batteries are exhausted.                                                                                                    | Insert fresh or fully-charged spare batteries.                                                                                                    | 4    |
|        | not turn on.                   | The batteries are not in the correct orientation.                                                                                                    | Re-insert the batteries in the correct orientation.                                                                                                    | 4    |
|        |                                | The batteries are cold.                                                                                                    | Warm the batteries by placing them in a pocket or other warm place and re-insert them in the camera immediately before taking a picture.                                                                                                    |      |
|        |                                | There is dirt on the battery terminals.                                                                                                    | Clean the terminals with a soft, dry cloth.                                                                                                    | _    |
| Power  | The batteries run              | The camera is in 🜇 mode.                                                                                                    | Choose a different shooting mode.                                                                                                    | 27   |
| supply | down quickly.                  | The batteries are new, have been left unused for an extended period, or have been recharged without first being fully discharged (rechargeable Ni-MH batteries only). | Discharge Ni-MH batteries using the  DISCHARGE option and recharge them in a battery charger (sold separately). If the batteries do not hold a charge after repeated discharging and recharging, they have reached the end of their service life and must be replaced. | 70   |
|        | The camera turns off suddenly. | The batteries are exhausted.                                                                                                    | Insert fresh or fully-charged spare batteries.                                                                                                    | 4    |

## **Menus and Displays**

| Problem                | Possible cause                            | Solution        | Page |
|------------------------|-------------------------------------------|-----------------|------|
| Menus and displays are | English is not selected for the 图言語/LANG. | Soloct ENGLISH  | 10   |
| not in English.        | option in the setup menu.                 | Belect ENGLISH. | 10   |

## Shooting

|          | Problem                               | Possible cause                             | Solution                                                                      | Page  |
|----------|---------------------------------------|--------------------------------------------|-------------------------------------------------------------------------------|-------|
|          |                                       | Memory is full.                            | Insert a new memory card or delete pictures.                                  | 5, 35 |
|          | Na miatura ia                         | Memory is not formatted.                   | Format the memory card or internal                                            | 73    |
|          | No picture is taken when the          | l l l l l l l l l l l l l l l l l l l      | memory.                                                                       | /3    |
|          | shutter button is                     | There is dirt on the memory card contacts. | Clean the contacts with a soft, dry cloth.                                    | 6     |
| Taking   | pressed.                              | The memory card is damaged.                | Insert a new memory card.                                                     | 5     |
| pictures | piessea.                              | The batteries are exhausted.               | Insert fresh or fully-charged spare batteries.                                | 4     |
|          |                                       | The camera has turned off automatically.   | Turn the camera on.                                                           | 9, 73 |
|          | The monitor goes dark after shooting. | The flash has fired.                       | The monitor may darken while the flash charges. Wait for the flash to charge. | 22    |
|          | The camera does                       | The subject is close to the camera.        | Select macro mode.                                                            | 21    |
| Focus    | not focus.                            | The subject is far away from the camera.   | Cancel macro mode.                                                            |       |
|          | Tiot iocus.                           | The subject is not suited to autofocus.    | Use focus lock.                                                               | 19    |

|           | Problem                       | Possible cause                                                                       | Solution                                                                                 | Page |
|-----------|-------------------------------|--------------------------------------------------------------------------------------|------------------------------------------------------------------------------------------|------|
|           | Face detection not available. | The camera is in a shooting mode which makes Intelligent Face Detection unavailable. | Choose a different shooting mode.                                                        | 26   |
|           |                               | The subject's face is obscured sunglasses, a hat, long hair, or other objects.       | Remove the obstructions.                                                                 |      |
| ,         | No face is detected.          | The subject's face occupies only a small area of the frame.                          | Change the composition so that the subject's face occupies a larger area of the frame.   | 17   |
| Detection |                               | The subject's head is tilted or horizontal.                                          | Ask the subject to hold their head straight.                                             | 1    |
|           |                               | The camera is tilted.                                                                | Hold the camera straight.                                                                | 13   |
|           |                               | The subject's face is poorly lit.                                                    | Shoot in bright light.                                                                   |      |
|           | Wrong subject selected.       | The selected subject is closer to the center of the frame than the main subject.     | Recompose the picture or turn face detection off and frame the picture using focus lock. | 19   |
| Close-ups | Macro mode is not available.  | The camera is in a shooting mode which makes macro (close-up) mode unavailable.      | Choose a different shooting mode.                                                        | 26   |

|         | Problem                            | Possible cause                                                                   | Solution                                                                        | Page          |
|---------|------------------------------------|----------------------------------------------------------------------------------|---------------------------------------------------------------------------------|---------------|
|         |                                    | The flash is charging.                                                           | Wait for the flash to charge.                                                   | 15            |
|         | The flesh deep                     | If the flash goes not fire.                                                      | Choose a different shooting mode.                                               | 26            |
|         | The flash does not fire.           | The batteries are exhausted.                                                     | Insert fresh or fully-charged spare batteries.                                  | 4             |
|         | not life.                          | The camera is in continuous mode.                                                | Select <b>OFF</b> for <b>② CONTINUOUS</b> .                                     | 60            |
|         |                                    | The camera is in silent mode.                                                    | Turn silent mode off .                                                          | 23            |
| Flash   |                                    | The flash is off (3).                                                            | Choose a different flash mode.                                                  | 22            |
|         | Some flash<br>modes are not        | The camera is in a shooting mode which makes some flash modes unavailable.       | Choose a different shooting mode.                                               | 26            |
|         | available.                         | The camera is in silent mode.                                                    | Turn silent mode off .                                                          | 22            |
|         | The flash does not fully light the | The subject is not in range of the flash.                                        | Position the subject in range of the flash.                                     | 92            |
|         | subject.                           | The flash window is obstructed.                                                  | Hold the camera correctly.                                                      | 13            |
|         |                                    | The lens is dirty.                                                               | Clean the lens.                                                                 | 95            |
|         | Pictures are                       | The lens is blocked.                                                             | Keep objects away from the lens.                                                | 12            |
| Problem | blurred.                           | <b>!AF</b> is displayed during shooting and the focus frame is displayed in red. | Check focus before shooting.                                                    | 14, 19,<br>84 |
| images  |                                    | <b>!</b> is displayed during shooting.                                           | Use the flash or a tripod.                                                      | 22            |
|         | Pictures are mottled.              | The ambient temperature is high and the subject is poorly lit.                   | This is normal and does not indicate a malfunction. Choose a lower sensitivity. | 56            |

## Playback

|           | Problem                               | Possible cause                                                                                | Solution                                                                                                    | Page   |
|-----------|---------------------------------------|-----------------------------------------------------------------------------------------------|----------------------------------------------------------------------------------------------------|--------|
|           | Pictures are grainy.                  | The pictures were taken with a different make or model of camera.                             | _                                                                                                    | _      |
| Pictures  | Playback zoom unavailable.            | The pictures were taken at an image size of OSIM or with a different make or model of camera. | _                                                                                                    | _      |
|           | No sound in                           | Playback volume is too low.                                                                   | Adjust playback volume.                                                                                      | 39, 72 |
| Audio     | movie playback.                       | The microphone was obstructed.                                                                | Hold the camera correctly during recording.                                                                  | g. 37  |
|           | тточе ріауваск.                       | The speaker is obstructed.                                                                    | Hold the camera correctly during playback.                                                                   | 39     |
| Deletion  |                                       | Some of the pictures selected for deletion are protected.                                     | Remove protection using the device with which it was originally applied.                                     | 62     |
| Frame no. | File numbering is unexpectedly reset. | The battery-chamber cover was opened while the camera was on.                                 | Turn the camera off before opening the battery-chamber cover to replace the battery or insert a memory card. | 9, 71  |

### Connections

|    | Problem              | Possible cause                                              | Solution                                                | Page     |
|----|----------------------|-------------------------------------------------------------|---------------------------------------------------------|----------|
|    |                      | The camera is not properly connected.                       | Connect the camera correctly.                           | 40       |
|    | Navistana            | The optional A/V cable was connected during movie playback. | Connect the camera once movie playback has ended.       | 39, 40   |
|    | No picture or sound. | Input on the television is set to "TV".                     | Set input to "VIDEO".                                   | <u> </u> |
| TV | Souria.              | The camera is not set to the correct video standard.        | Match the camera <b>WIDEO SYSTEM</b> setting to the TV. | 40, 70   |
|    |                      | The volume on the television is too low.                    | Adjust the volume.                                      | _        |
|    | No color.            | The camera is not set to the correct video standard.        | Match the camera <b>WIDEO SYSTEM</b> setting to the TV. | 40, 70   |

|            | Problem                                            | Possible cause                            | Solution                      | Page |
|------------|----------------------------------------------------|-------------------------------------------|-------------------------------|------|
| Computer   | The computer does not recognize the camera.        | The camera is not properly connected.     | Connect the camera correctly. | 52   |
|            | Pictures can not                                   | The camera is not properly connected.     | Connect the camera correctly. | 41   |
|            | be printed.                                        | The printer is off.                       | Turn the printer on.          | _    |
| PictBridge | Only one copy is printed. The date is not printed. | The printer is not PictBridge-compatible. | _                             | _    |

### Miscellaneous

| Problem                    | Possible cause                | Solution                                  | Page |
|----------------------------|-------------------------------|-------------------------------------------|------|
| Nothing happens when the   | Temporary camera malfunction. | Remove and reinsert the batteries.        | 4    |
| shutter button is pressed. | The batteries are exhausted.  | Insert fresh or fully-charged spare       | 4    |
| snatter battorns pressea.  | The batteries are extrausted. | batteries.                                | 4    |
| The camera does not        |                               | Remove and reinsert the batteries. If the |      |
| function as expected.      | Temporary camera malfunction. | problem persists, contact your FUJIFILM   | 4    |
| Turiction as expected.     |                               | dealer.                                   |      |
| No sound.                  | The camera is in silent mode. | Turn silent mode off.                     | 23   |

# **Warning Messages and Displays**

The following warnings are displayed in the monitor:

| Warning                                                   | Description                                                                        | Solution                                                                                                    |
|-----------------------------------------------------------|------------------------------------------------------------------------------------|----------------------------------------------------------------------------------------------------|
| <b>□</b> (red)                                            | Batteries are low.                                                                 | Insert fresh or fully-charged spare batteries.                                                                                                    |
| (blinks red)                                              | Batteries are exhausted.                                                           | Thiself hesit of fully-charged spare batteries.                                                                                                    |
| ļa;                                                       | Slow shutter speed. Picture may be blurred.                                        | Use the flash or mount the camera on a tripod.                                                                                                    |
| <b>! AF</b><br>(displayed in red with<br>red focus frame) | The camera can not focus.                                                          | <ul> <li>Use focus lock to focus on another subject at the same distance, then recompose the picture (pg. 19).</li> <li>If the subject is poorly lit, try focusing at a distance of about 2 m (6 ft. 7 in.).</li> <li>Use macro mode to focus when taking close-ups.</li> </ul> |
| !AE<br>(blinks red)                                       | The subject is too bright or too dark. The picture will be over- or under-exposed. | If the subject is dark, use the flash.                                                                                                    |
| FOCUS ERROR                                               | Camera malfunction.                                                                | Turn the camera off and then on again, taking care not to touch the lens. If the message persists, contact a                                                                                                    |
| ZOOM ERROR                                                | Carriera manufiction.                                                              | FUJIFILM dealer.                                                                                                    |
| NO CARD                                                   | No memory card inserted when <b>COPY</b> is selected in the playback menu.         | Insert a memory card.                                                                                                    |
|                                                           | The memory card or internal memory is not formatted.                               | Format the memory card or internal memory (pg. 73).                                                                                                    |
| CARD NOT INITIALIZED                                      | The memory card contacts require cleaning.                                         | Clean the contacts with a soft, dry cloth. If the message is repeated, format the memory card (pg. 73). If the message persists, replace the memory card.                                                                                                    |
|                                                           | Camera malfunction.                                                                | Contact a FUJIFILM dealer.                                                                                                    |
| PROTECTED CARD                                            | The memory card is locked.                                                         | Unlock the memory card (pg. 5).                                                                                                    |
| BUSY                                                      | The memory card is incorrectly formatted.                                          | Use the camera to format the memory card (pg. 73).                                                                                                    |

| Warning                                      | Description                                                              | Solution                                                                                                    |
|----------------------------------------------|--------------------------------------------------------------------------|----------------------------------------------------------------------------------------------------|
|                                              | The memory card is not formatted for use in the camera.                  | Format the memory card (pg. 73).                                                                                                    |
| CARD ERROR                                   | The memory card contacts require cleaning or the memory card is damaged. | Clean the contacts with a soft, dry cloth. If the message is repeated, format the memory card (pg. 73). If the message persists, replace the memory card. |
|                                              | Camera malfunction.                                                      | Contact a FUJIFILM dealer.                                                                                                    |
| MEMORY FULL                                  |                                                                          |                                                                                                    |
| MEMORY FULL                                  | The memory card or internal memory is full;                              | Delete pictures or insert a memory card with more                                                                                                    |
| INTERNAL MEMORY IS FULL<br>INSERT A NEW CARD | pictures can not be recorded or copied.                                  | free space.                                                                                                    |
|                                              | Not enough memory remaining to record additional pictures.               | Delete pictures or insert a memory card with more free space.                                                                                             |
| WRITE ERROR                                  | The memory card or internal memory is not formatted.                     | Format the memory card or internal memory (pg. 73).                                                                                                    |
|                                              | Memory card error or connection error.                                   | Re-insert the memory card or turn the camera off and then on again. If the message persists, contact a FUJIFILM dealer.                                   |
|                                              | The file is corrupt or was not created with the camera.                  | The file can not be played back.                                                                                                    |
| READ ERROR                                   | The memory card contacts require cleaning.                               | Clean the contacts with a soft, dry cloth. If the message is repeated, format the memory card (pg. 73). If the message persists, replace the memory card. |
|                                              | Camera malfunction.                                                      | Contact a FUJIFILM dealer.                                                                                                    |

| Warning                                                        | Description                                                                                            | Solution                                                                                                    |  |  |  |
|----------------------------------------------------------------|----------------------------------------------------------------------------------------------------|----------------------------------------------------------------------------------------------------|--|--|--|
| FRAME NO. FULL                                                 | The camera has run out of frame numbers (current frame number is 999-9999).                            | Format the memory card and select <b>RENEW</b> for the <b>FRAME NO.</b> option in the <b>SETUP</b> menu. Take a picture to reset frame numbering to 100-0001, then return to the <b>FRAME NO.</b> menu and select <b>CONTINUOUS</b> . |  |  |  |
| TOO MANY FRAMES                                                | Date for which more than 4,999 pictures exist selected in sort-by-date view.                           | Choose a different date.                                                                                                    |  |  |  |
| PROTECTED FRAME                                                | An attempt was made to delete or rotate a protected picture.                                           | Remove protection before deleting or rotating pictures.                                                                                                    |  |  |  |
| sd NO IMAGE                                                    | The source device selected in the playback                                                             | Select a different source.                                                                                                    |  |  |  |
| NO IMAGE                                                       | COPY menu contains no pictures.                                                                        | select a different source.                                                                                                    |  |  |  |
| O3M CAN NOT TRIM                                               | An attempt was made to crop a 👊 picture.                                                               |                                                                                                    |  |  |  |
| CAN NOT TRIM                                                   | The picture selected for cropping is damaged or was not created with the camera.                       | These pictures can not be cropped.                                                                                                    |  |  |  |
| DPOF FILE ERROR                                                | The DPOF print order on the current memory card contains more than 999 images.                         | Copy the pictures to internal memory and create a new print order.                                                                                                    |  |  |  |
| CAN NOT SET DPOF                                               | The picture can not be printed using DPOF.                                                             | _                                                                                                    |  |  |  |
| CAN NOT SET DPOF                                               | Movies can not be printed using DPOF.                                                                  | _                                                                                                    |  |  |  |
| CAN NOT ROTATE                                                 | The picture can not be rotated.                                                                        | _                                                                                                    |  |  |  |
| CAN NOT ROTATE                                                 | Movies can not be rotated.                                                                             | _                                                                                                    |  |  |  |
| PRESS AND HOLD THE DISP<br>BUTTON TO DEACTIVATE<br>SILENT MODE | An attempt was made to choose a flash mode or adjust the volume with the camera in silent mode.        | Exit silent mode before choosing a flash mode or adjusting the volume.                                                                                                    |  |  |  |
| COMMUNICATION ERROR                                            | A connection error occurred while pictures were being printed or copied to a computer or other device. | Confirm that the device is turned on and that the USB cable is connected.                                                                                                    |  |  |  |

| Warning                  | Description                                                                                                    | Solution                                                                                                    |  |  |
|--------------------------|----------------------------------------------------------------------------------------------------|----------------------------------------------------------------------------------------------------|--|--|
| PRINTER ERROR            | Printer out of paper or ink, or other printer                                                                                       | Check printer (see printer manual for details). To resume printing, turn the printer off and then turn it back on.                                                                                                    |  |  |
| PRINTER ERROR<br>RESUME? |                                                                                                    | Check printer (see printer manual for details). If printing does not resume automatically, press <b>MENU/OK</b> to resume.                                                                                                    |  |  |
|                          | An attempt was made to print a movie, a picture not created with the camera, or a picture in a format not supported by the printer. | Movies and some pictures created with other devices can not be printed. If the picture was created with the camera, check the printer manual to confirm that the printer supports the JFIF-JPEG or Exif-JPEG format. If it does not, the pictures can not be printed. |  |  |

## **Glossary**

**Digital zoom**: Unlike optical zoom, digital zoom does not increase the amount of visible detail. Instead, details visible using optical zoom are simply enlarged, producing a slightly "grainy" image.

**Discharge**: The capacity of rechargeable Ni-MH batteries will drop if they are repeatedly charged without first being fully discharged. Full capacity can be restored by repeatedly discharging the batteries using the **DISCHARGE** option in the camera setup menu and recharging them using a battery charger (sold separately).

**DP0F** (Digital Print Order Format): A standard that allows pictures to be printed from "print orders" stored in internal memory or on a memory card. The information in the order includes the pictures to be printed and the number of copies of each picture.

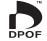

**EV** (Exposure Value): The exposure value is determined by the sensitivity of the image sensor and the amount of light that enters the camera while the image sensor is exposed. Each time the amount of light doubles, EV increases by one; each time the amount of light is halved, EV decreases by one. The amount of light entering the camera can be controlled by adjusting aperture and shutter speed.

**Exif Print**: A standard that allows information stored with pictures to be used for optimal color reproduction during printing.

**JPEG** (Joint Photographic Experts Group): A compressed file format for color images. The higher the compression rate, the greater the loss of information and more noticeable drop in quality when the picture is displayed.

**Motion JPEG**: An AVI (Audio Video Interleave) format that stores images and sound in a single file, with the images recorded in JPEG format. Motion JPEG files can be played in QuickTime 3.0 or later.

**Smear**: A phenomenon specific to CCDs which causes white streaks to appear when very bright light sources, such as the sun or reflected sunlight, appear in the frame.

**WAV** (Waveform Audio Format): A standard Windows audio file format. WAV files have the extension "\*.WAV" and may be compressed or uncompressed. The camera uses uncompressed WAV. WAV files can be played using Windows Media Player or QuickTime 3.0 or later.

**White balance**: The human brain automatically adapts to changes in the color of light, with the result that objects that appear white under one light source still appear white when the color of the light source changes. Digital cameras can mimic this adjustment by processing images according to the color of the light source. This process is known as "white balance."

## **Internal Memory/Memory Card Capacity**

The following table shows the recording time or number of pictures available at different image qualities. All figures are approximate; file size varies with the scene recorded, producing wide variations in the number of files that can be stored. The number of exposures or length remaining may not diminish at an even rate.

### ■ DIGITAL CAMERA A160/A170/A180

|                     |                          | 10M F     | TOM N  | 9M 3:2    | 5M        | 3M        | 2M                 | 03M     | 640        | 320        |
|---------------------|--------------------------|-----------|--------|-----------|-----------|-----------|--------------------|---------|------------|------------|
| Image size (pixels) |                          | 3664×2748 |        | 3664×2442 | 2592×1944 | 2048×1536 | $1600 \times 1200$ | 640×480 | 640×480    | 320×240    |
| File size           |                          | 4.9 MB    | 2.5 MB | 2.2 MB    | 1.3 MB    | 970 KB    | 720 KB             | 190 KB  | _          |            |
|                     | oal memory<br>ox. 10 MB) | 1         | 3      | 4         | 7         | 10        | 14                 | 53      | 7 s        | 16 s       |
| SD                  | 512 MB                   | 95        | 190    | 210       | 370       | 510       | 690                | 2540    | 6 min.     | 12 min.    |
| ) card              | 1 GB                     | 180       | 360    | 410       | 710       | 970       | 1310               | 4850    | 12 min.    | 28 min.    |
|                     | 2 GB                     | 370       | 730    | 820       | 1430      | 1950      | 2630               | 9710    | 25 min.    | 57 min.    |
| S                   | 4 GB                     | 750       | 1470   | 1650      | 2860      | 3900      | 5270               | 19430   | 50 min. *  | 116 min. * |
| SDHC card           | 8 GB                     | 1510      | 2950   | 3300      | 5720      | 7800      | 10550              | 38860   | 100 min. * | 229 min. * |
|                     | 16 GB                    | 3020      | 5910   | 6620      | 11450     | 15600     | 21110              | 77730   | 204 min. * | 467 min. * |
|                     | 32 GB                    | 6050      | 11830  | 13240     | 22910     | 31210     | 42220              | 99990   | 406 min. * | 927 min. * |

<sup>\*</sup> Total length of all movie files. Individual movies can not exceed 2 GB in size.

## ■ DIGITAL CAMERA A220/A230/A235

|           |                          | 12M F  | 12M N  | <b>111</b> 13:2    | 6M        | 3M          | 2M                 | 03M     | 640              | 320              |
|-----------|--------------------------|--------|--------|--------------------|-----------|-------------|--------------------|---------|------------------|------------------|
| lmage     | size (pixels)            | 4000>  | < 3000 | $4000 \times 2666$ | 2816×2112 | 2048 × 1536 | $1600 \times 1200$ | 640×480 | $640 \times 480$ | $320 \times 240$ |
| File size |                          | 5.8 MB | 2.9 MB | 2.6 MB             | 1.5 MB    | 970 KB      | 720 KB             | 190 KB  |                  |                  |
|           | oal memory<br>ox. 10 MB) | 1      | 3      | 3                  | 6         | 10          | 14                 | 53      | 7 s              | 16 s             |
| SD        | 512 MB                   | 85     | 160    | 180                | 320       | 510         | 690                | 2540    | 6 min.           | 12 min.          |
| ) card    | 1 GB                     | 160    | 310    | 350                | 610       | 970         | 1310               | 4850    | 12 min.          | 28 min.          |
|           | 2 GB                     | 320    | 630    | 710                | 1230      | 1950        | 2630               | 9710    | 25 min.          | 57 min.          |
| SDHC card | 4 GB                     | 650    | 1270   | 1430               | 2470      | 3900        | 5270               | 19430   | 50 min. *        | 116 min. *       |
|           | 8 GB                     | 1300   | 2550   | 2860               | 4950      | 7800        | 10550              | 38860   | 100 min. *       | 229 min. *       |
|           | 16 GB                    | 2610   | 5110   | 5730               | 9900      | 15600       | 21110              | 77730   | 204 min. *       | 467 min. *       |
|           | 32 GB                    | 5220   | 10230  | 11470              | 19810     | 31210       | 42220              | 99990   | 406 min. *       | 927 min. *       |

<sup>\*</sup> Total length of all movie files. Individual movies can not exceed 2 GB in size.

# **Specifications**

| System                     |                                                                                                   |                                                                                     |  |  |  |  |
|----------------------------|---------------------------------------------------------------------------------------------------|-------------------------------------------------------------------------------------|--|--|--|--|
| Model                      | DIGITAL CAMERA A160/A170/A180                                                                     | DIGITAL CAMERA A220/A230/A235                                                       |  |  |  |  |
| Effective pixels           | 10.2 million 12.2 million                                                                         |                                                                                     |  |  |  |  |
| CCD                        | 1/2.3-in., square-pixel CCD with primary color filter                                             |                                                                                     |  |  |  |  |
| Storage media              | <ul> <li>Internal memory (approx. 10 MB)</li> </ul>                                               | SD/SDHC memory cards (see page 5)                                                   |  |  |  |  |
| File system                | (DPOF)                                                                                            | tem (DCF), Exif 2.2, and <b>D</b> igital <b>P</b> rint <b>O</b> rder <b>F</b> ormat |  |  |  |  |
| File format                | <ul> <li>Still pictures: Exif 2.2 JPEG (compressed)</li> </ul>                                    | Movies: Motion JPEG AVI                                                             |  |  |  |  |
| lmage size (pixels)        | • 10M F: $3,664 \times 2,748$ • 10M N: $3,664 \times 2,748$                                       | • 1211 F: 4,000×3,000 • 1211 N: 4,000×3,000                                         |  |  |  |  |
|                            | • 9M 3:2: 3,664×2,442 • 5M: 2,592×1,944                                                           | • 11M 3:2: 4,000×2,666 • GM : 2,816×2,112                                           |  |  |  |  |
|                            | • 3M : 2,048 × 1,536 • 2M : 1,600 × 1,200                                                         | • 3M : 2,048 × 1,536 • 2M : 1,600 × 1,200                                           |  |  |  |  |
| -                          | • 03M : 640×480                                                                                   | • 03M : 640×480                                                                     |  |  |  |  |
| File size                  | See page 89                                                                                       |                                                                                     |  |  |  |  |
| Lens                       | Fujinon 3× optical zoom lens, F/3.1 (wide angle) – 5.6 (telephoto)                                |                                                                                     |  |  |  |  |
| Focal length               | f=5.7 mm=17.1 mm (35-mm format equivalent: 32 mm=96 mm)                                           |                                                                                     |  |  |  |  |
| Digital zoom               | Approx. $5.7 \times$ (up to $17.1 \times$ when combined with optical zoom)                        |                                                                                     |  |  |  |  |
| Aperture                   | F2.9 – F5.6 (wide angle)                                                                          | F2.9 – F8.8 (wide angle)                                                            |  |  |  |  |
|                            | F5.2 – F16 (telephoto)                                                                            | F5.2 – F16 (telephoto)                                                              |  |  |  |  |
| Focus range (distance from | Approx. 60 cm (2.0 ft.)-infinity (wide angle); 60 cm (2.0 ft.)-infinity (telephoto)               |                                                                                     |  |  |  |  |
| front of lens)             | Macro mode: approx. 10 cm-70 cm/3.9 in2.3 ft. (wide angle); 35 cm-70 cm/1.1 ft2.3 ft. (telephoto) |                                                                                     |  |  |  |  |
| Sensitivity                | Equivalent to ISO 100, 200, 400, 800, 1600; <b>AUTO</b> (                                         | (Standard Output Sensitivity)                                                       |  |  |  |  |
| Metering                   | 256-segment through-the-lens (TTL) metering                                                       |                                                                                     |  |  |  |  |
| Exposure control           | Programmed autoexposure                                                                           |                                                                                     |  |  |  |  |
| Exposure compensation      | -2 EV - +2 EV in increments of 1/3 EV (♠M mode)                                                   |                                                                                     |  |  |  |  |
| Scene modes                | E), (PANORAMA), <b>%</b> (SPORT), <b>੯</b> (NIGHT),                                               |                                                                                     |  |  |  |  |
|                            | & (NIGHT(TRIPOD)), ♠ (NATURAL LIGHT), 爲 (BEACH), ♣ (SNOW), ۞ (FIREWORKS), 溢 (SUNSET),             |                                                                                     |  |  |  |  |
|                            | <b>☆</b> (FLOWER), <b>Y</b> (PARTY), <b>I</b> (TEXT)                                              |                                                                                     |  |  |  |  |
| Image Stabilization        | Available                                                                                         |                                                                                     |  |  |  |  |
| Intelligent Face Detection | Available                                                                                         |                                                                                     |  |  |  |  |

| System           |                                                                                                    |  |  |  |  |
|------------------|----------------------------------------------------------------------------------------------------|--|--|--|--|
| Shutter speed    | $\frac{1}{4}$ s – $\frac{1}{1,400}$ s (AUTO mode); 8 s – $\frac{1}{1,400}$ s (other modes); combined mechanical and electronic shutter |  |  |  |  |
| Continuous       | Up to three frames at a maximum of approximately 1 fps                                                                                 |  |  |  |  |
| Focus            | Mode: Single AF     Autofocus system: Contrast-detect TTL AF                                                                           |  |  |  |  |
|                  | Focus-area selection: AF CENTER                                                                                                    |  |  |  |  |
| White balance    | Automatic scene detection; six manual preset modes for direct sunlight, shade, daylight                                                |  |  |  |  |
|                  | fluorescent, warm white fluorescent, cool white fluorescent, and incandescent lighting                                                 |  |  |  |  |
| Self-timer       | Approx. 2s and approx. 10s                                                                                                    |  |  |  |  |
| Flash            | Flash type: Auto flash                                                                                                    |  |  |  |  |
|                  | Effective range: (180): AUTO)                                                                                                    |  |  |  |  |
|                  | Wide-angle: approx. 60 cm - 3.5 m (2.0 ft 11.5 ft.)                                                                                    |  |  |  |  |
|                  | Telephoto: approx. 60 cm - 2.0 m (2.0 ft 6.6 ft.)                                                                                      |  |  |  |  |
|                  | Macro: approx. 30 cm - 80 cm (11.8 in 2.6 ft.)                                                                                         |  |  |  |  |
| Flash modes      | Auto, red eye reduction, fill flash, off, slow sync, slow sync with red-eye reduction                                                  |  |  |  |  |
| Monitor          | 2.7-in., 230k-dot color LCD monitor; frame coverage approx. 96%                                                                        |  |  |  |  |
|                  | (DIGITAL CAMERA A235) 3.0-in., 230k-dot color LCD monitor; frame coverage approx. 96%                                                  |  |  |  |  |
| Movies           | Camera can record movies with monaural sound and a frame size of $640 \times 480$ (640) or $320 \times 240$                            |  |  |  |  |
|                  | (320) at a frame rate of 30 fps                                                                                                    |  |  |  |  |
| Shooting options | Scene recognition, Intelligent Face Detection, best framing, and frame number memory                                                   |  |  |  |  |
| Playback options | Intelligent Face Detection, micro thumbnail, multi-frame playback, sort-by-date, cropping (still                                       |  |  |  |  |
|                  | pictures only), slide show, and image rotation                                                                                         |  |  |  |  |
| Other options    | PictBridge, Exif Print, language selection (Japanese / English / French / German / Spanish / Italian /                                 |  |  |  |  |
| •                | Simplified Chinese / Korean / Dutch / Portuguese / Russian / Thai / Turkish / Traditional Chinese /                                    |  |  |  |  |
|                  | Czech / Hungarian / Polish / Swedish / Slovak / Danish / Norwegian / Finnish / Arabic), time                                           |  |  |  |  |
|                  | difference, discharge option for rechargeable Ni-MH batteries                                                                          |  |  |  |  |

| Input/output terminals       |                                                                                                    |
|------------------------------|----------------------------------------------------------------------------------------------------|
| A/V OUT (audio/video output) | NTSC or PAL with monaural sound                                                                                                    |
| Digital input/output         | USB 2.0 High Speed with MTP/PTP connection                                                                                                    |
| Power supply/other           |                                                                                                    |
| Power sources                | AA alkaline batteries (×2)                                                                                                    |
|                              | <ul> <li>AA rechargeable nickel-metal hydride (Ni-MH) batteries (x2; sold separately)</li> </ul>                                                                                                    |
| Battery life                 | Approx. 120 frames (alkaline batteries of the type supplied with the camera) or 450 frames (2,700 mAh Ni-MH batteries).  According to the CIPA (Camera & Imaging Products Association) standard procedure for measuring digital still camera battery consumption (extract): When using batteries, use the batteries supplied with the camera. The storage media should be SD memory card.  Note that the number of shots that can be taken varies with battery make and charge state, temperature, and shooting conditions. |
| Camera dimensions            | 93.0 mm×60.0 mm×26.5 mm/3.7 in.×2.4 in.×1.0 in. (W×H×D), excluding projections                                                                                                    |
| Camera weight                | Approx. 120 g/4.2 oz., excluding battery, accessories, and memory cards                                                                                                    |
| Shooting weight              | Approx. 170 g/6.0 oz., including battery and memory card                                                                                                    |
| Operating conditions         | • Temperature: 0°C-+40°C/+32°F-+104°F • Humidity: 85% or less (no condensation)                                                                                                    |

#### **Color Television Systems**

NTSC (**N**ational **T**elevision **S**ystem **C**ommittee) is a color television telecasting specification adopted mainly in the U.S.A., Canada, and Japan. PAL (**P**hase **A**lternation by **L**ine) is a color television system adopted mainly in European countries and China.

#### **Notices**

- Specifications subject to change without notice. FUJIFILM shall not be held liable for damages resulting from errors in this manual.
- Although the monitor is manufactured using advanced high-precision technology, small bright points and anomalous colors (particularly in the vicinity of text) may appear. This is normal for this type of monitor and does not indicate a malfunction; images recorded with the camera are unaffected.
- Digital cameras may malfunction when exposed to strong radio interference (e.g., electric fields, static
  electricity, or line noise).
- Due to the type of lens used, some distortion may occur at the periphery of images. This is normal.

## **Caring for the Camera**

To ensure continued enjoyment of the product, observe the following precautions.

## Storage and Use

If the camera will not be used for an extended period, remove the batteries and memory card. Do not store or use the camera in locations that are:

- exposed to rain, steam, or smoke
- very humid or extremely dusty
- exposed to direct sunlight or very high temperatures, such as in a closed vehicle on a sunny day
- · extremely cold
- subject to strong vibration
- exposed to strong magnetic fields, such as near a broadcasting antenna, power line, radar emitter, motor, transformer, or magnet
- in contact with volatile chemicals such as pesticides
- next to rubber or vinyl products

### **■** Water and Sand

Exposure to water and sand can also damage the camera and its internal circuitry and mechanisms. When using the camera at the beach or seaside, avoid exposing the camera to water or sand. Do not place the camera on a wet surface.

#### ■ Condensation

Sudden increases in temperature, such as occur when entering a heated building on a cold day, can cause condensation inside the camera. If this occurs, turn the camera off and wait an hour before turning it on again. If condensation forms on the memory card, remove the card and wait for the condensation to dissipate.

## Cleaning

Use a blower to remove dust from the lens and monitor, then gently wipe with a soft, dry cloth. Any remaining stains can be removed by wiping gently with a piece of FUJIFILM lens-cleaning paper to which a small amount of lens-cleaning fluid has been applied. Care should be taken to avoid scratching the lens or monitor. The camera body can be cleaned with a soft, dry cloth. Do not use alcohol, thinner, or other volatile chemicals.

## Traveling

Keep the camera in your carry-on baggage. Checked baggage may suffer violent shocks that could damage the camera.

## **FUJIFILM**

FUJIFILM Corporation 7-3, AKASAKA 9-CHOME, MINATO-KU, TOKYO 107-0052, JAPAN

http://www.fujifilm.com/products/digital\_cameras/index.html Download from Www.Somanuals.com. All Manuals Search And Download.

Free Manuals Download Website

http://myh66.com

http://usermanuals.us

http://www.somanuals.com

http://www.4manuals.cc

http://www.manual-lib.com

http://www.404manual.com

http://www.luxmanual.com

http://aubethermostatmanual.com

Golf course search by state

http://golfingnear.com

Email search by domain

http://emailbydomain.com

Auto manuals search

http://auto.somanuals.com

TV manuals search

http://tv.somanuals.com